# AppleScript Scripting Additions Guide

**English Dialect**

Apple Computer, Inc. © 1996 Apple Computer, Inc. All rights reserved. No part of this publication or the software described in it may be reproduced, stored in a retrieval system, or transmitted, in any form or by any means, mechanical, electronic, photocopying, recording, or otherwise, without prior written permission of Apple Computer, Inc. Printed in the United States of America.

The Apple logo is a trademark of Apple Computer, Inc. Use of the "keyboard" Apple logo (Option-Shift-K) for commercial purposes without the prior written consent of Apple may constitute trademark infringement and unfair competition in violation of federal and state laws. No licenses, express or implied, are granted with respect to any of the technology described in this book. Apple retains all intellectual property rights associated with the technology described in this book. This book is intended to assist application developers to develop applications only for Apple Macintosh computers.

Apple Computer, Inc. 20525 Mariani Avenue Cupertino, CA 95014 408-996-1010

Apple, the Apple logo, AppleShare, AppleTalk, HyperCard, HyperTalk, LaserWriter, Macintosh, and MPW are trademarks of Apple Computer, Inc., registered in the United States and other countries.

AppleScript, Finder, QuickDraw, and ResEdit are trademarks of Apple Computer, Inc. Adobe Illustrator and PostScript are trademarks of Adobe Systems Incorporated, which may be registered in certain jurisdictions. FrameMaker is a registered trademark of Frame Technology Corporation.

Helvetica and Palatino are registered trademarks of Linotype Company.

ITC Zapf Dingbats is a registered trademark of International Typeface Corporation.

Microsoft is a registered trademark of Microsoft Corporation.

Simultaneously published in the United States and Canada.

#### **LIMITED WARRANTY ON MEDIA AND REPLACEMENT**

**If you discover physical defects in the manuals distributed with an Apple product, Apple will replace the manuals at no charge to you, provided you return the item to be replaced with proof of purchase to Apple or an authorized Apple dealer during the 90-day period after you purchased the software. In addition, Apple will replace damaged manuals for as long as the software is included in Apple's Media Exchange program. See your authorized Apple dealer for program coverage and details. In some countries the replacement period may be different; check with your authorized Apple dealer.**

**ALL IMPLIED WARRANTIES ON THIS MANUAL, INCLUDING IMPLIED WARRANTIES OF MERCHANTA-BILITY AND FITNESS FOR A PARTICULAR PURPOSE, ARE LIMITED IN DURATION TO NINETY (90) DAYS FROM THE DATE OF THE ORIGINAL RETAIL PURCHASE OF THIS PRODUCT.**

**Even though Apple has reviewed this manual, APPLE MAKES NO WARRANTY OR REPRESENTATION, EITHER EXPRESS OR IMPLIED, WITH RESPECT TO THIS MANUAL, ITS QUALITY, ACCURACY, MERCHANTA-BILITY, OR FITNESS FOR A PARTIC-ULAR PURPOSE. AS A RESULT, THIS MANUAL IS SOLD "AS IS," AND YOU, THE PURCHASER, ARE ASSUMING THE ENTIRE RISK AS TO ITS QUALITY AND ACCURACY.**

**IN NO EVENT WILL APPLE BE LIABLE FOR DIRECT, INDIRECT, SPECIAL, INCIDENTAL, OR CONSEQUENTIAL DAMAGES RESULTING FROM ANY DEFECT OR INACCURACY IN THIS MANUAL, even if advised of the possibility of such damages.**

**THE WARRANTY AND REMEDIES SET FORTH ABOVE ARE EXCLUSIVE AND IN LIEU OF ALL OTHERS, ORAL OR WRITTEN, EXPRESS OR IMPLIED. No Apple dealer, agent, or employee is authorized to make any modification, extension, or addition to this warranty.**

**Some states do not allow the exclusion or limitation of implied warranties or liability for incidental or consequential damages, so the above limitation or exclusion may not apply to you. This warranty gives you specific legal rights, and you may also have other rights which vary from state to state.**

# **Contents**

Figures, Tables, and Listings vii Preface About This Guide ix Audience ix Organization of This Guide ix Sample Applications and Scripts  $x$ For More Information x Getting Started x AppleScript Language x Other AppleScript Dialects x Information for Programmers xi Conventions Used in This Guide xi Chapter 1 Introduction to Scripting Additions 1 Installing Scripting Additions 1 Sending Scripting Addition Commands 2 Chapter 2 Scripting Addition Commands 5 Scripting Addition Files 5 Command Definitions 8 Activate 8 ASCII Character 10 ASCII Number 11 Beep 13 Choose Application 14 Choose File 16 Choose Folder 18 Close Access 19 Current Date 21

Display Dialog 22 Get EOF 27 Info For 28 List Disks 32 List Folder 33 Load Script 34  $Log$  36 New File 37 Offset 39 Open for Access 41 Path To 43 Random Number 46 Read 48 Round 54 Run Script 55 Scripting Components 57 Set EOF 58 Start Log 60 Stop Log 62 Store Script 63 Time to GMT 66 Write 68 Using Read/Write Commands 70

# Chapter 3 Writing Scripting Additions 85

Types of Scripting Additions 85 Apple Event Handler Scripting Addition 86 Apple Event Coercions Scripting Addition 87 The Scripting Addition Size Resource 89 Using Other Resources With Scripting Additions 91 Using Records for Scripting Addition Reply Values 91 Scripting Addition Limitations 93 Sample Scripting Addition 93

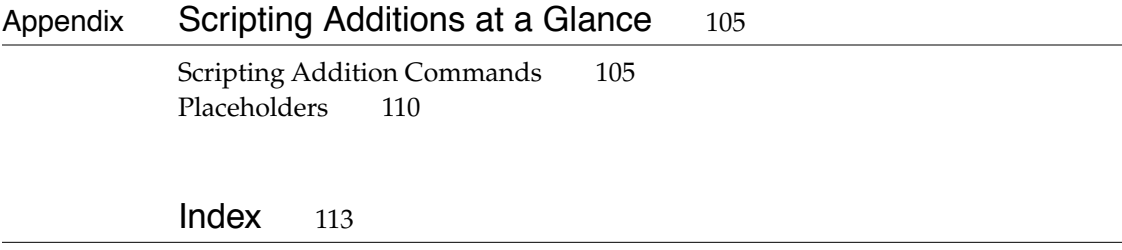

# Figures, Tables, and Listings

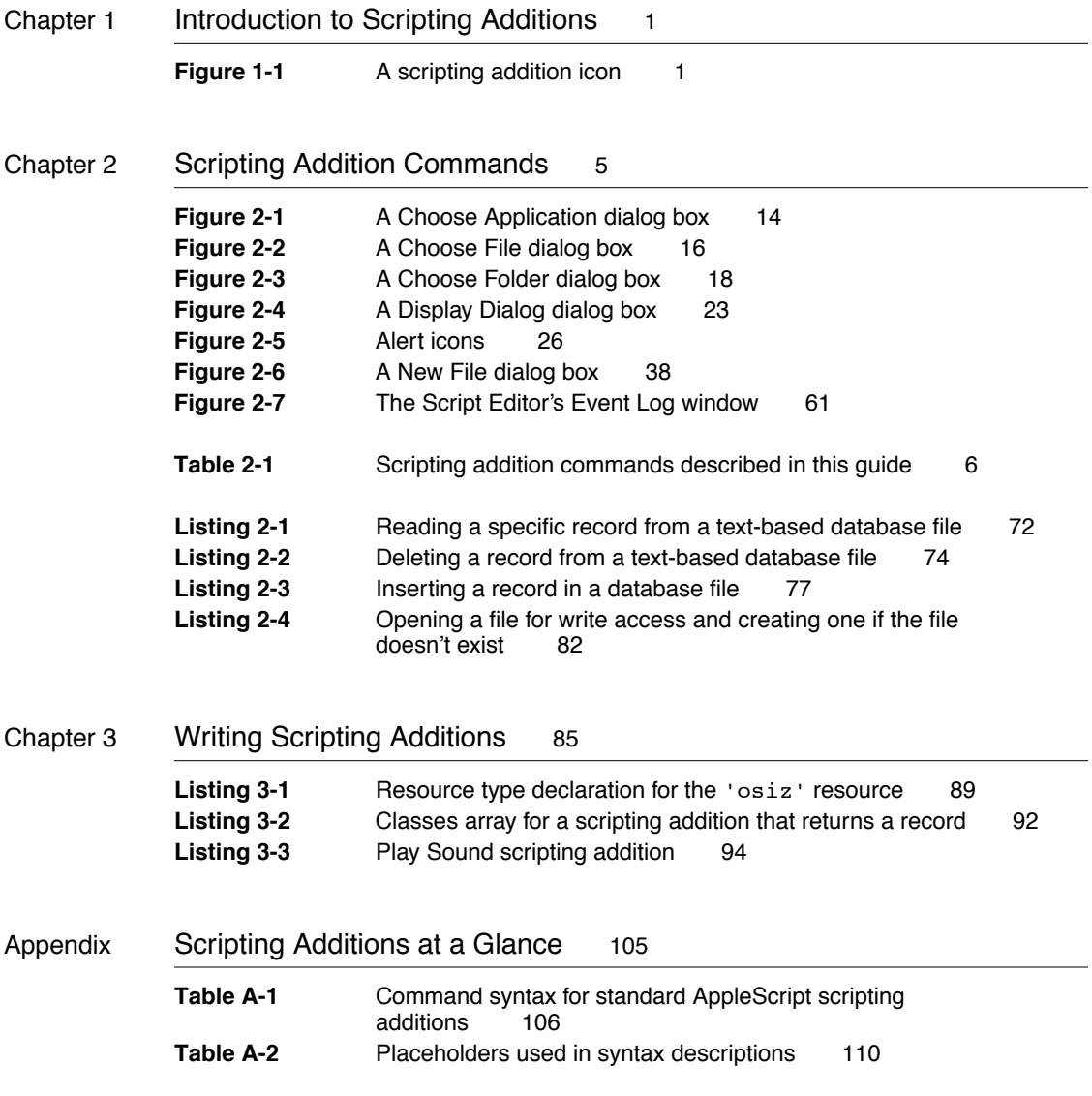

# About This Guide

The *AppleScript Scripting Additions Guide: English Dialect* describes the scripting additions that accompany the AppleScript English dialect of the AppleScript language. Scripting additions are files that extend the capabilities of the AppleScript language by providing additional commands you can use in scripts.

# Audience

This guide is for anyone who wants to write new scripts or modify existing scripts. It also provides some basic information for Macintosh software developers who want to write scripting additions.

Before using this guide, you should read *Getting Started With AppleScript* to learn what hardware and software you need to use AppleScript; how to install AppleScript; and how to run, record, and edit scripts. You should also be familiar with the *AppleScript Language Guide: English Dialect* (referred to throughout the rest of this book as the *AppleScript Language Guide*), which describes the English dialect of the AppleScript scripting language.

Macintosh software developers who want to write scripting additions should also refer to *Inside Macintosh: Interapplication Communication*.

# Organization of This Guide 0

This guide contains these chapters:

- [Chapter 1, "Introduction to Scripting Additions,"](#page-96-0) introduces scripting additions and the use of their commands.
- [Chapter 2, "Scripting Addition Commands,"](#page-16-0) describes the commands provided by the standard scripting additions that come with AppleScript.
- [Chapter 3, "Writing Scripting Additions,"](#page-96-0) provides information for programmers who wish to write scripting additions.

**PREFACE**

At the end of the guide are one appendix and an index.

■ The appendix, ["Scripting Additions at a Glance,"](#page-116-0) summarizes the commands defined by the standard scripting additions.

# Sample Applications and Scripts

A sample application, the Scriptable Text Editor, is included with AppleScript. The Scriptable Text Editor is scriptable; that is, it understands scripts written in the AppleScript language. It also supports recording of scripts: when you use the Record button in the Script Editor (the application you use to write and modify scripts), the actions you perform in the Scriptable Text Editor generate AppleScript statements for performing those actions. Scripts for performing tasks in the Scriptable Text Editor are used as examples throughout this guide.

# For More Information

# **Getting Started**

See the companion book *Getting Started With AppleScript* to learn what hardware and software you need to use AppleScript; how to install AppleScript; and how to run, record, and edit scripts.

# AppleScript Language 0

See the companion book *AppleScript Language Guide* for complete information about the commands and other terms provided by the English dialect of the AppleScript scripting language and by the Scriptable Text Editor application.

## Other AppleScript Dialects 0

A *dialect* is a version of the AppleScript language that resembles a particular human language or a programming language. Each AppleScript dialect has a corresponding set of standard scripting additions for that dialect. This guide describes the terms defined by the standard scripting additions that come with the AppleScript English dialect. Scripting additions intended for use with other dialects work the same way but define terms and syntax appropriate for those dialects.

# Information for Programmers

If you are an experienced programmer and you want to write your own scripting additions, you should be thoroughly familiar with the Apple Event Manager, Apple event terminology resources, and the standard suites of Apple events. For information about the Apple Event Manager and Apple event terminology resources, see *Inside Macintosh: Interapplication Communication.* For definitions of the standard suites, see the *Apple Event Registry: Standard Suites.*

# Conventions Used in This Guide

Words and sample scripts in monospaced font are AppleScript language elements that must be typed exactly as shown.

Here are some additional conventions used in syntax descriptions:

#### language element

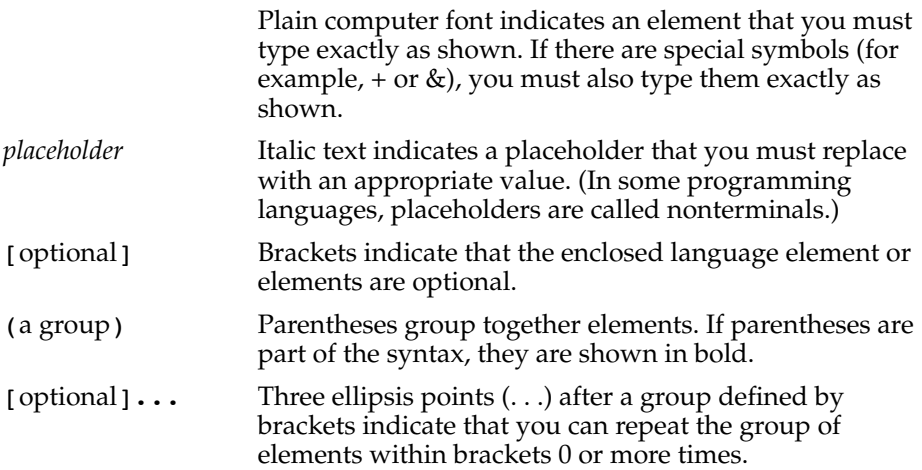

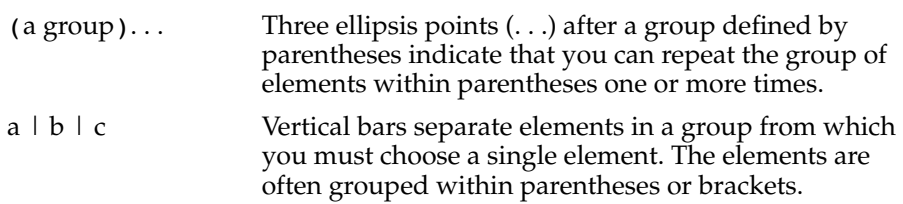

# Introduction to Scripting Additions

Scripting additions are files that extend the capabilities of the AppleScript language by providing additional commands or coercions you can use in scripts. They are similar to XCMDs and XFCNs in HyperTalk.

This chapter describes how to install scripting additions and briefly describes how scripting addition commands work. For more information about the differences between scripting addition commands, application commands, AppleScript commands, and user-defined commands, see Chapter 4, "Commands," of the *AppleScript Language Guide.*

# Installing Scripting Additions 0

When you install AppleScript using the Installer as described in *Getting Started With AppleScript,* the Installer creates a folder in the Extensions folder (which is located inside the System Folder for your computer) called Scripting Additions and copies a number of scripting addition files into that folder. The file type of a scripting addition (displayed in the Get Info window) is "AppleScript document."

Figure 1-1 shows a scripting addition icon. For a list of the scripting additions installed with AppleScript and the commands they provide, see [Table 2-1 on](#page-17-0)  [page 6.](#page-17-0)

**Figure 1-1** A scripting addition icon

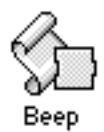

#### Introduction to Scripting Additions

Each scripting addition file contains one or more command handlers. If a scripting addition file is located in the Scripting Additions folder (in the Extensions folder of the System Folder), the command handlers it provides are available for use by any script whose target is an application on that computer.

Some scripting additions also define object classes for records returned by their commands. However, scripting addition commands do not normally act on objects defined by individual applications.

The scripting addition commands Activate, Log, Start Log, and Stop Log are part of the AppleScript extension and do not have separate files in the Scripting Additions folder. With the exception of these commands, AppleScript recognizes scripting addition commands only if the corresponding scripting addition files are located in the Scripting Additions folder. If after installing AppleScript you receive additional scripting additions from Apple or another vendor, you must copy them into the Scripting Additions folder before you can use their commands in scripts.

If you use a scripting addition command in a script and get an error message stating that the command is undefined, check to make sure the corresponding scripting addition is installed in the Scripting Additions folder.

# Sending Scripting Addition Commands 1

Like the target of an application command, the target of a scripting addition command is always an application object or a script object. If the script doesn't explicitly specify the target with a Tell statement, AppleScript sends the command to the default target application, which is usually the application running the script (for example, the Script Editor).

A scripting addition command performs its action only after the command has been received by a target application. Unlike application commands, scripting addition commands always work the same way regardless of the application to which they are sent.

For example, the scripting addition command Display Dialog displays a dialog box that can include text, one or more buttons, an icon, and a field in which the user can type text. In the script that follows, the target of the Display Dialog command is the Scriptable Text Editor application. When the script runs, the

Introduction to Scripting Additions

Scriptable Text Editor becomes the frontmost application (that is, its menus become visible and its windows become the frontmost windows on the screen) and passes the command to the scripting addition's handler for the Display Dialog command, which displays the dialog box.

```
tell application "Scriptable Text Editor"
  display dialog "What's your name?" default answer ""
end tell
```
In the next example, the Display Dialog command is not enclosed in a Tell statement, nor does it have a direct parameter, so its target is the Script Editor (or whatever application runs the script). When you run the script, the Script Editor passes the command to the scripting addition's handler for the Display Dialog command, which displays the dialog box in the Script Editor's layer (that is, in front of any other Script Editor windows that may be open) while the Script Editor is still the active application.

```
set theCount to number of words in front document of ¬
   app "Scriptable Text Editor"
if theCount > 500 then
   display dialog "You have exceeded your word limit."
end
```
You can send scripting addition commands to a target on any remote computer whose Scripting Additions folder contains the appropriate scripting addition file. This is true no matter which scripting additions are available to the computer from which you are sending the command. For example, you can send the Display Dialog command to any application on a remote computer whose Scripting Additions folder contains the Display Dialog scripting addition, even if the Scripting Additions folder on your computer doesn't contain that file.

Each scripting addition that contains command handlers has its own dictionary, which lists the reserved words—including the command names, parameter labels, and in some cases object names—used to invoke the commands supported by the scripting addition. If a scripting addition dictionary includes words that are also part of an application dictionary, then you cannot use those words within Tell statements to that application.

#### Introduction to Scripting Additions

For example, the Offset command provided by the String Commands scripting addition reports the offset, in characters, of a string within another string. Offset is also a property of several Scriptable Text Editor objects and is thus a word in the Scriptable Text Editor dictionary. Therefore, you cannot use Offset as a scripting addition command within Tell statements to the Scriptable Text Editor. If you do, you'll get a syntax error, because the Scriptable Text Editor treats the word Offset as a property of a text object.

If you specify a script object as the target of a scripting addition command, the script object either handles the command itself (potentially modifying it) or uses a Continue statement to pass the command to the default target application. For more information about scripting addition commands, script objects, and the Continue statement, see Chapter 9, "Script Objects," of the *AppleScript Language Guide.*

<span id="page-16-0"></span>This chapter describes what the standard AppleScript scripting addition commands do and how to use them in scripts. The first two sections summarize the standard scripting addition files and the commands they provide. The last section describes in more detail how to use the commands provided by the Read/Write scripting addition, whose commands are usually used together.

# **Scripting Addition Files**

The standard scripting addition files are copied into the Scripting Additions folder (located in the Extensions folder in the System Folder) when you install AppleScript according to the instructions in *Getting Started With AppleScript.*  Each file provides one or more commands. [Table 2-1](#page-17-0) summarizes the commands provided by the standard scripting additions.

Each scripting addition that provides commands includes its own dictionary of the commands and object classes it defines. You can open a scripting addition's dictionary in much the same way you open an application's dictionary by selecting the scripting addition's icon in the Scripting Additions folder, dragging the icon over the Script Editor's icon, and releasing the mouse button.

For information about commands provided by scripting additions other than those described in this manual, see the documentation for those scripting additions. For information about using command definitions and for definitions of AppleScript commands and standard application commands, see the *AppleScript Language Guide.*

## Table 2-1 Scripting addition commands described in this guide

<span id="page-17-0"></span>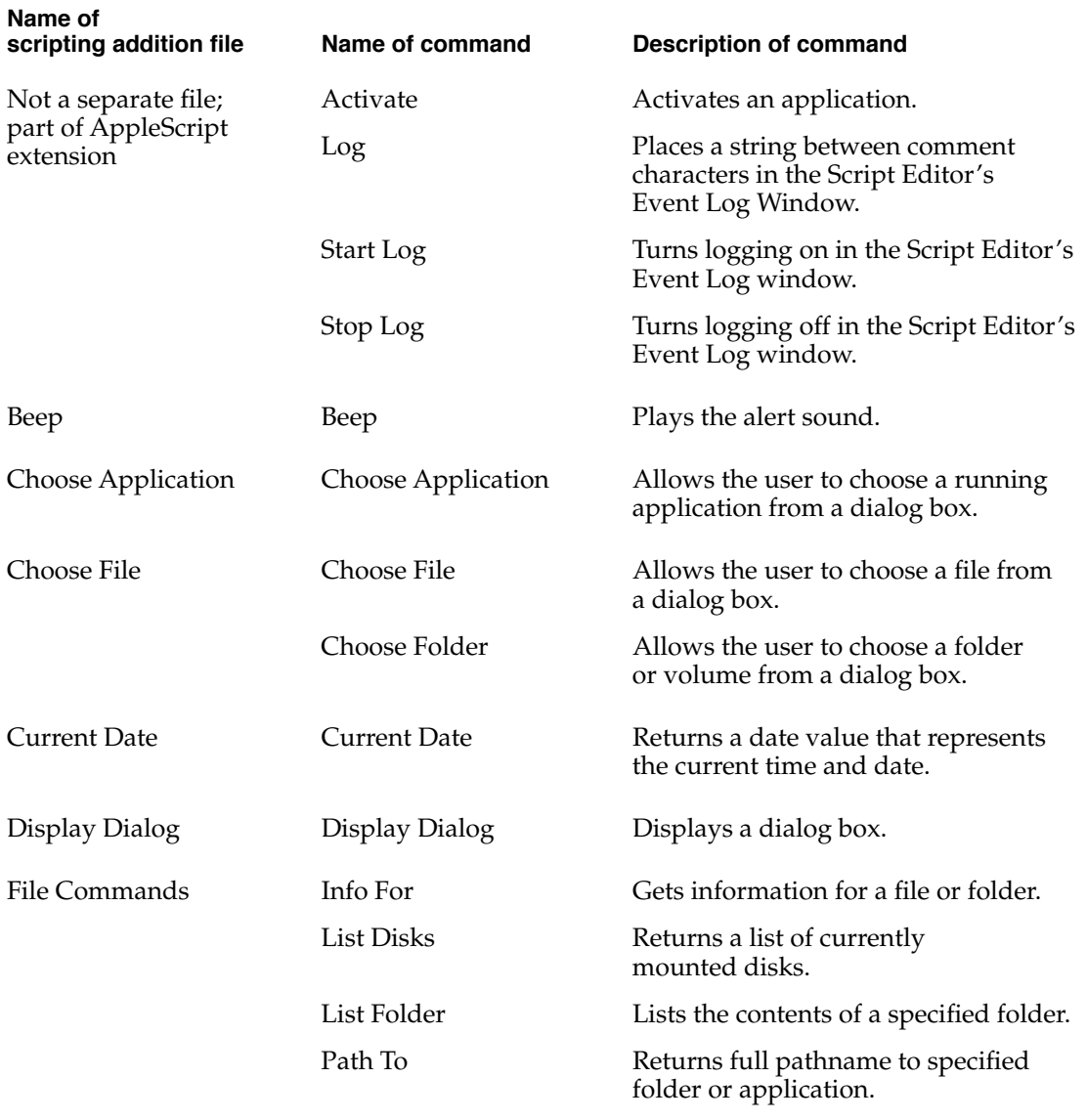

*continued*

## **Table 2-1** Scripting addition commands described in this guide (continued)

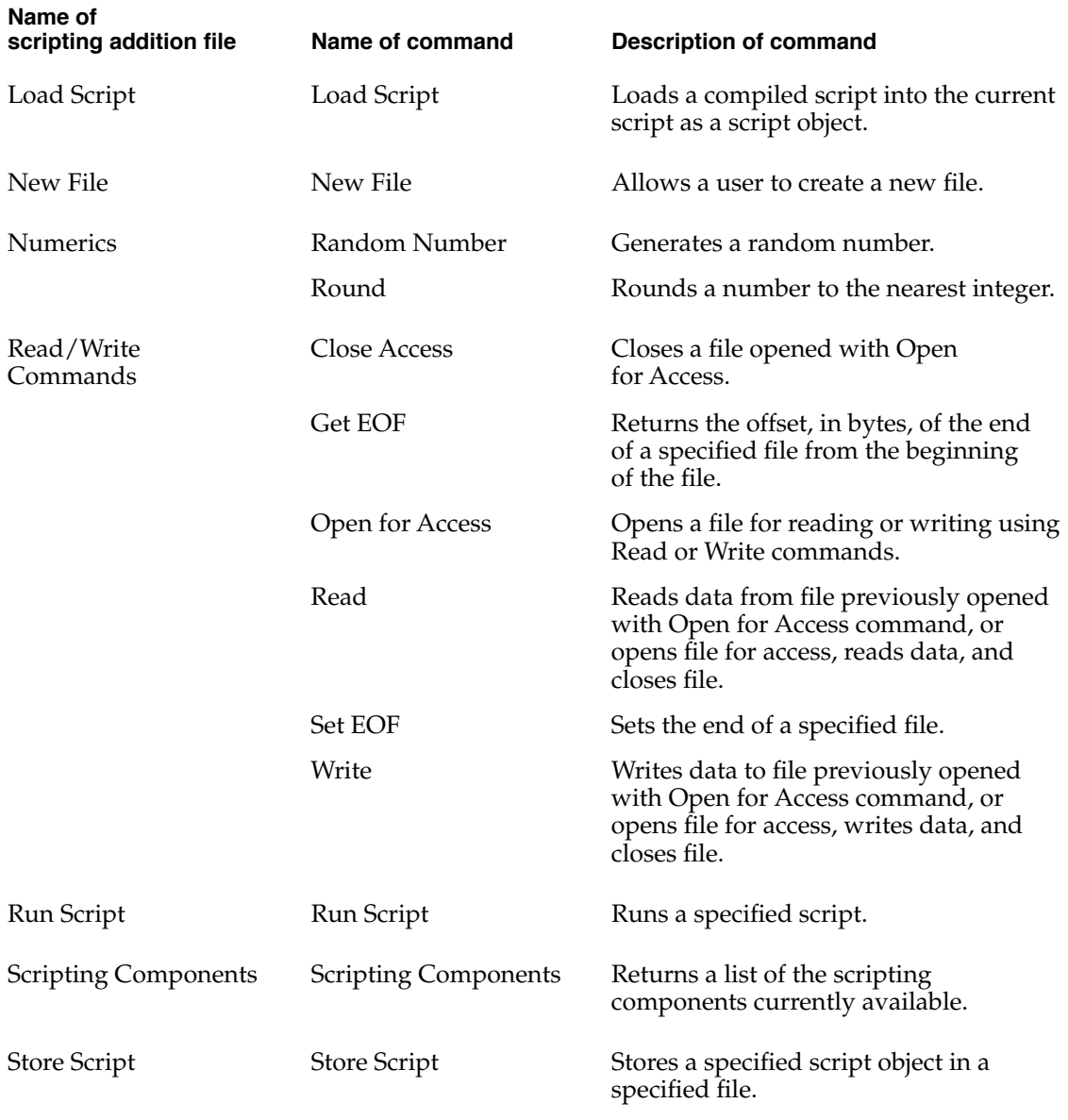

*continued*

#### Scripting Addition Commands

#### **Table 2-1** Scripting addition commands described in this guide (continued)

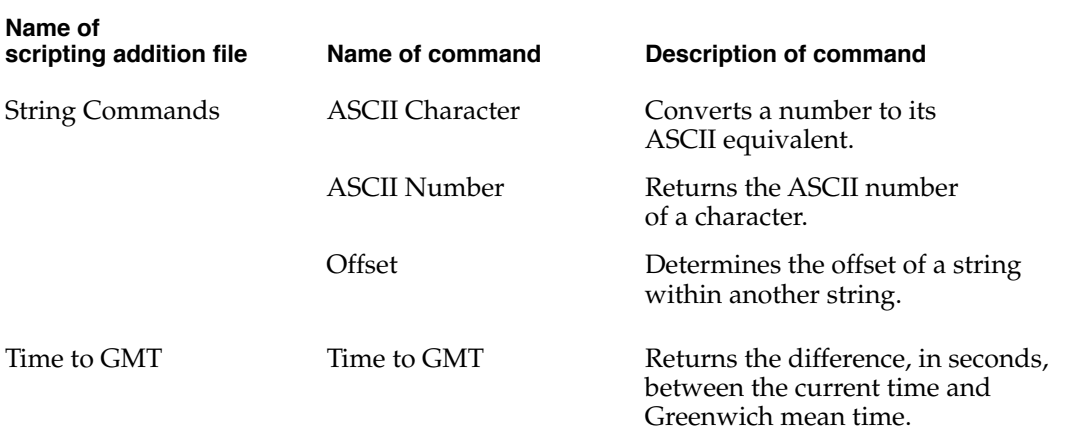

# Command Definitions 2

The sections that follow are in alphabetical order by command name and provide definitions for all the standard scripting addition commands. For information about using command definitions, see Chapter 4, "Commands," of the *AppleScript Language Guide.*

### **Activate 2**

The Activate command brings an application to the front (that is, its window becomes the frontmost window on the desktop). If the application is on the local computer, AppleScript opens the application if it is not already running. If the application is on a remote computer, it must be running already.

Unlike most other scripting additions, the Activate command is built into the AppleScript extension. It does not have a separate file in the Scripting Additions folder.

Scripting Addition Commands

#### **SYNTAX**

activate *referenceToApplication*

#### **PARAMETER**

*referenceToApplication* A reference of the form application *nameString* (see "Notes"). *Class:* Reference

#### **RESULT**

None

#### **EXAMPLES**

set x to application "Scriptable Text Editor" activate x

activate application ¬ "Mac HD:Applications:Scriptable Text Editor"

tell application "Scriptable Text Editor" activate

end tell

tell application "Scriptable Text Editor" to activate

#### **NOTES**

The way you specify the name (*nameString*) of the application you want to activate depends on whether the application is on a local or remote computer.

To specify an application on the local computer, use a string of the form "*Disk*:*Folder1*:*Folder2*:...:*ApplicationName*". You can also specify a string with only an application name ("*ApplicationName*"). In this case, AppleScript attempts to find the application in the current directory.

#### Scripting Addition Commands

To specify an application on a remote computer, you must use a string that consists of the name of the application as it would be listed in the Application menu ("*ApplicationName*"), and you must also specify the name of the computer and if necessary the zone in which the computer is located. The application must be running. The Activate command does not launch applications on remote machines.

For more information about references to applications, see Chapter 5, "Objects and References," of the *AppleScript Language Guide.*

#### **ERRORS**

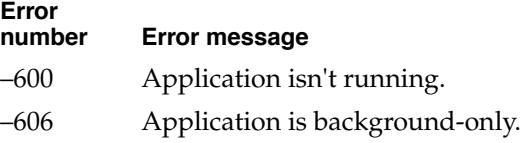

### **ASCII Character 2**

The ASCII Character command returns the ASCII character associated with a specified number. It is one of several commands provided by the String Commands scripting addition.

#### **SYNTAX**

ASCII character *integer*

#### **PARAMETER**

*integer* An expression that evaluates to an integer between 1 and 255. *Class:* Integer

#### **RESULT**

The character that corresponds to the specified ASCII number.

Scripting Addition Commands

#### **EXAMPLES**

ASCII character 100 --result: "d" ASCII character 101 --result: "e"

#### **ERRORS**

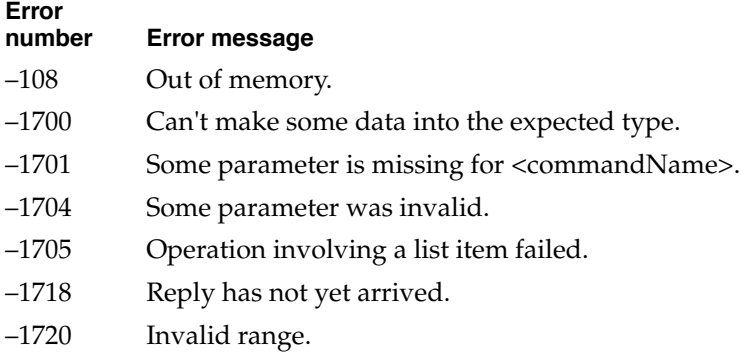

## **ASCII Number 2**

The ASCII Number command returns the ASCII number associated with a specified character. It is one of several commands provided by the String Commands scripting addition.

#### **SYNTAX**

ASCII number *string*

Scripting Addition Commands

#### **PARAMETER**

*string* An ASCII character. *Class:* String

### **RESULT**

The ASCII number that corresponds to the specified character.

#### **EXAMPLES**

```
ASCII number "d"
--result: 100
ASCII number "e"
--result: 101
```
#### **ERRORS**

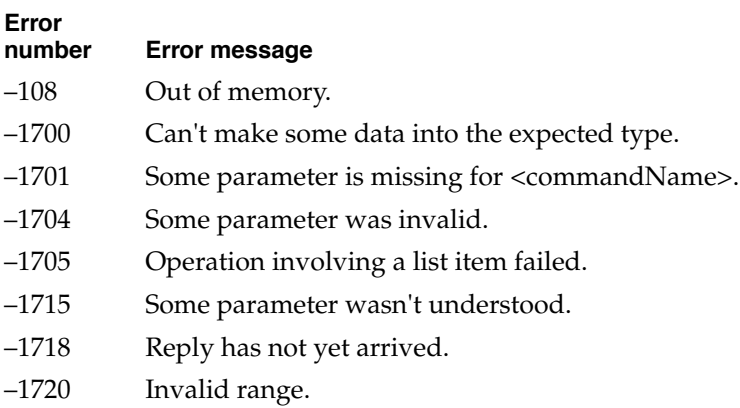

Scripting Addition Commands

#### **Beep 2**

The Beep command plays the alert sound for the Macintosh. It is the only command provided by the Beep scripting addition.

#### **SYNTAX**

beep [ *numberOfBeeps* ]

#### **PARAMETER**

*numberOfBeeps*

The number of times to play the alert sound. If you omit *numberOfBeeps*, the alert sound is played once. *Class:* Integer *Default Value:* 1

#### **RESULT**

None

#### **EXAMPLES**

beep beep 3

#### **NOTES**

The user can cancel a Beep command—for example, if the value of the *numberOfBeeps* parameter is large—by typing Command-period or pressing the Esc key.

### **Choose Application 2**

The Choose Application command allows the user to choose a running application from a dialog box like the one shown in Figure 2-1.

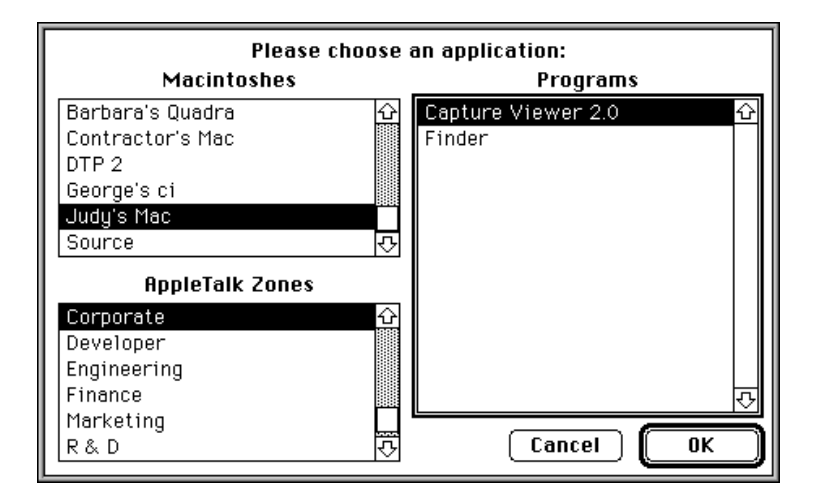

**Figure 2-1** A Choose Application dialog box

The dialog box displays applications on the current computer and on any computer connected to the same network.

Choose Application is the only command provided by the Choose Application scripting addition.

**SYNTAX**

```
choose application [ with prompt promptString ] ¬
   [ application label appListLabel ]
```
Scripting Addition Commands

#### **PARAMETERS**

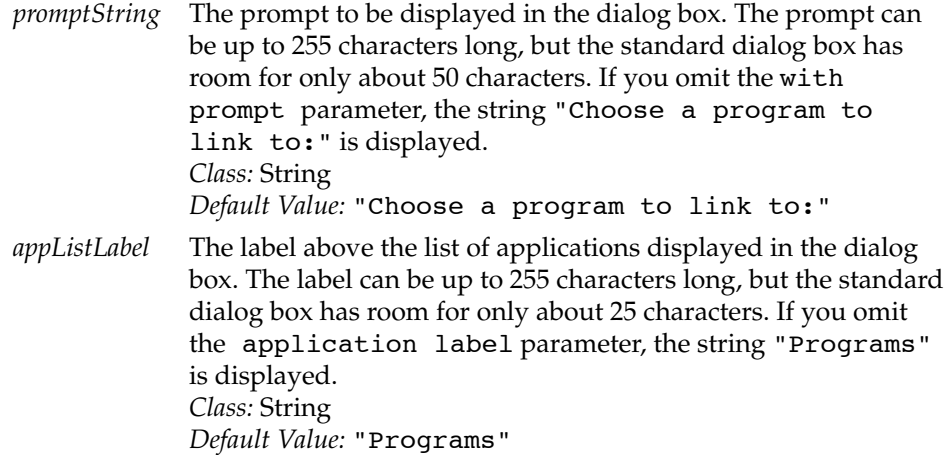

#### **RESULT**

A reference to the application specified by the user.

#### **EXAMPLES**

choose application with prompt "Choose a spelling checker:" tell (choose application with prompt ¬ "Choose a scriptable text editor:") --other statements end tell

#### **NOTES**

If the user chooses the Cancel button, Display Dialog returns error –128. If you want your script to continue after the user clicks Cancel, you must include an error handler. For information about Tell statements and error handlers, see Chapter 8, "Handlers," of the *AppleScript Language Guide.*

Scripting Addition Commands

#### **ERRORS**

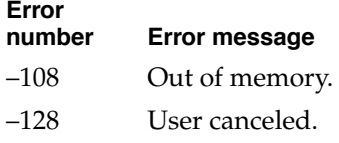

## **Choose File 2**

The Choose File command displays a dialog box like the one in Figure 2-2 to allow the user to choose a file.

**Figure 2-2** A Choose File dialog box

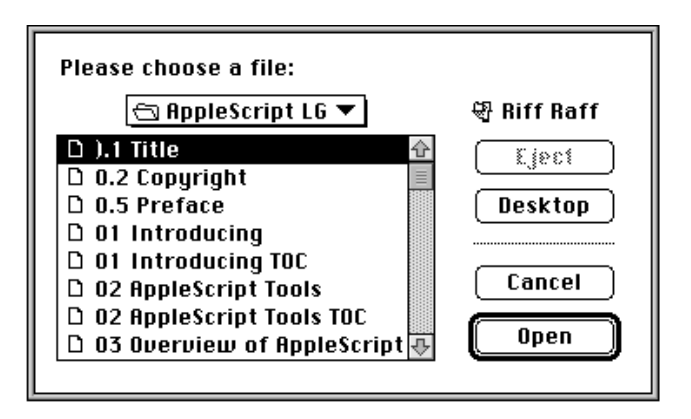

The Choose File command is one of two commands provided by the Choose File scripting addition.

#### **SYNTAX**

choose file [ with prompt *promptString* ] [ of type *listOfTypes* ]

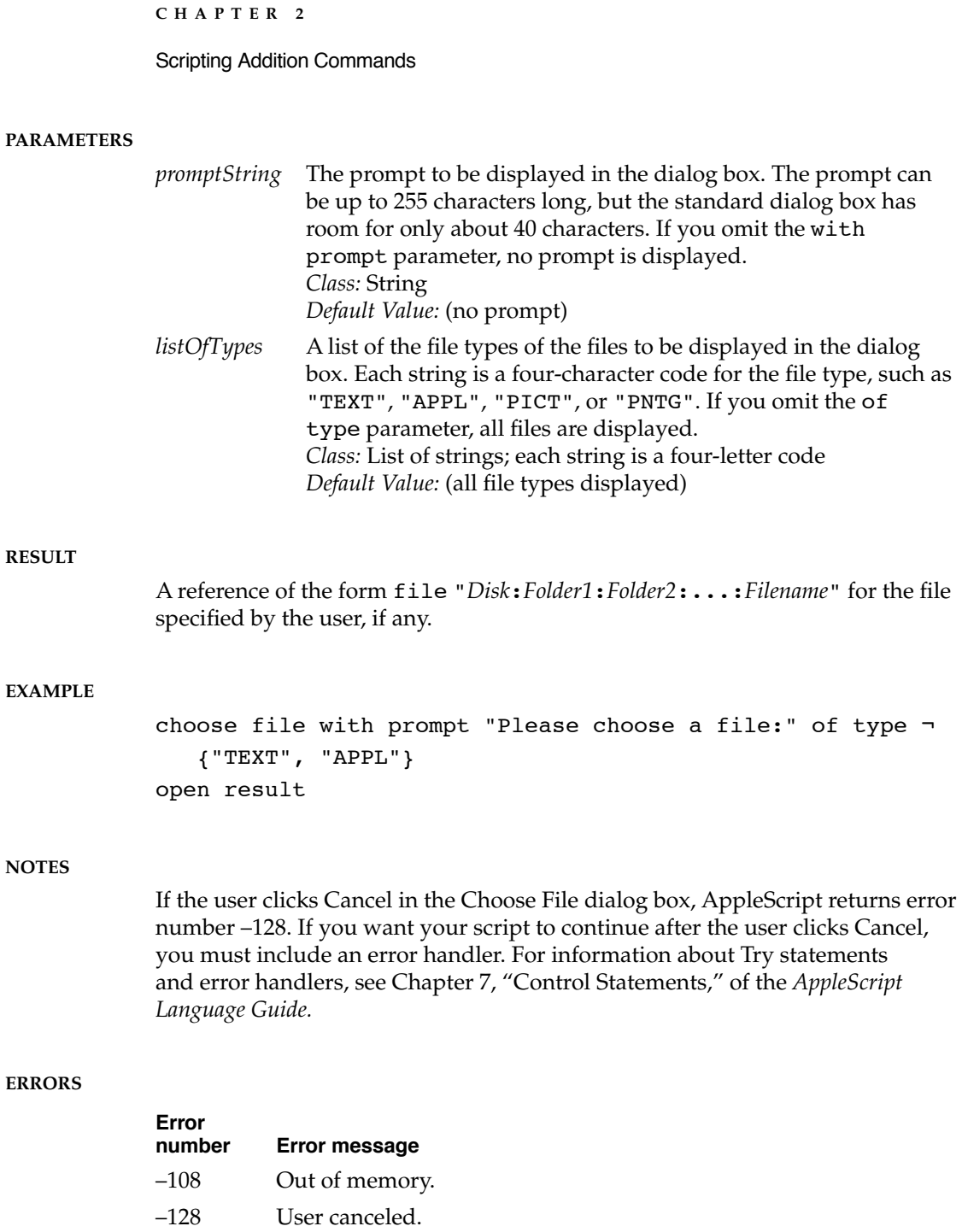

## **Choose Folder 2**

The Choose Folder command displays a dialog box like the one in Figure 2-3 to allow the user to choose a directory (that is, a folder, a volume, or the desktop).

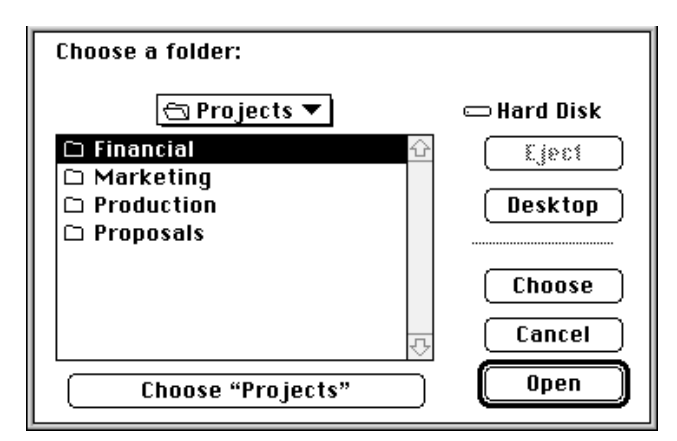

**Figure 2-3** A Choose Folder dialog box

The Choose Folder command is one of two commands provided by the Choose File scripting addition.

#### **SYNTAX**

choose folder [ with prompt *promptString* ]

#### **PARAMETERS**

*promptString* The prompt that appears in the dialog box. The prompt can be up to 255 characters long, but the standard dialog box has room for only about 80 characters. If you omit the with prompt parameter, the string "Choose a folder: " is displayed. *Class:* String *Default Value:* "Choose a folder:"

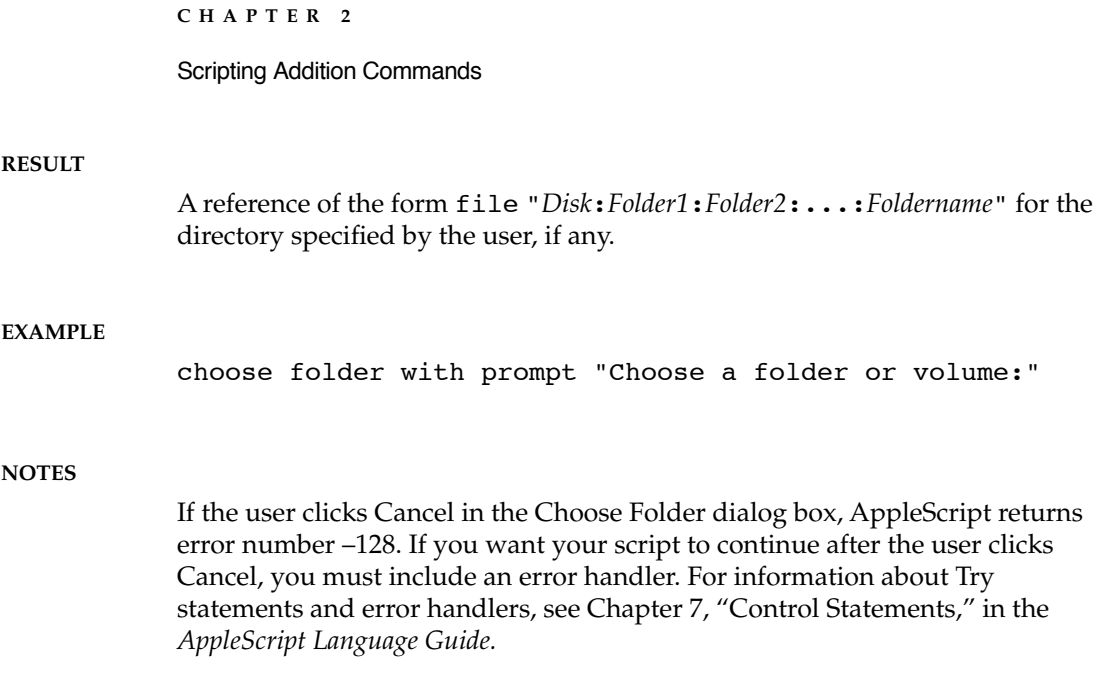

#### **ERRORS**

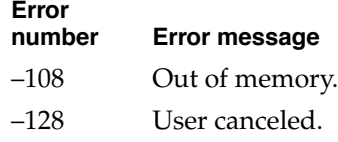

### **Close Access 2**

The Close Access command closes a file opened with the Open for Access command. It is one of several commands provided by the Read/Write Commands scripting addition. For more information about these commands, see ["Using Read/Write Commands,"](#page-82-0) which begins on [page 71.](#page-82-0)

#### **SYNTAX**

close access *referenceToFile*

Scripting Addition Commands

#### **PARAMETER**

*referenceToFile* A reference of the form file *nameString* or alias *nameString*, or a file reference number returned by a previous call to the Open for Access command (see "Notes"). *Class:* Reference or integer

#### **RESULT**

None

#### **EXAMPLES**

This example closes the file named To Donald in the specified location if it was previously opened with the Open for Access command.

tell application "Scriptable Text Editor" close access file "Hard Disk:Letters:To Donald" end tell

The next example closes the file associated with the file reference number if the value of myFileRefNumber is a file reference number previously obtained with the Open for Access command.

```
tell application "Scriptable Text Editor"
   close access myFileRefNumber
end tell
```
#### **NOTES**

To specify the name (*nameString*) of a file, use a string of the form "*Disk*:*Folder1*: *Folder2*:...:*Filename*" as described in Chapter 5, "Objects and References," of the *AppleScript Language Guide.* If you specify only the name of the file (*Filename*) instead of its entire pathname, AppleScript attempts to find the file in the current directory.

**Error**

#### Scripting Addition Commands

If you specify a reference to a file or an alias, the Close Access command attempts to match the reference with a file previously opened with the Open for Access command. If a match is found, Close Access closes the file. If no match is found, Close Access returns error number –43.

If you specify a file reference number previously obtained with the Open for Access command, Close Access closes the file immediately.

#### **ERRORS**

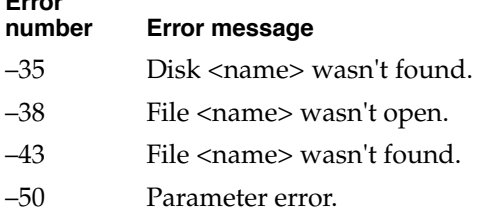

### **Current Date 2**

The Current Date command returns a date value that represents the current time, day, and date. It is the only command provided by the Current Date scripting addition.

#### **SYNTAX**

current date

#### **RESULT**

A date value.

```
CHAPTER 2
```
#### **EXAMPLES**

```
set timeOfTransfer to current date
get timeOfTransfer
if (current date) = \negdate "Saturday, January 23, 1993 12:00:00 AM" then
      print the front window
else
   return "The date is not " & ¬
      "Saturday, January 23, 1993 12:00:00 AM"
end if
```
#### **ERRORS**

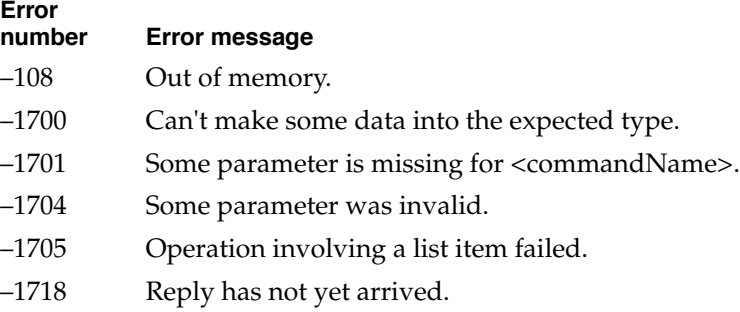

### **Display Dialog 2**

The Display Dialog command displays a dialog box like the one shown in [Figure 2-4](#page-34-0). The dialog box contains a string and one or more buttons, such as Yes and No, or OK and Cancel. The dialog box may also contain an icon and a field in which the user can enter text.

The Display Dialog command is the only command provided by the Display Dialog scripting addition.

<span id="page-34-0"></span>**Figure 2-4** A Display Dialog dialog box

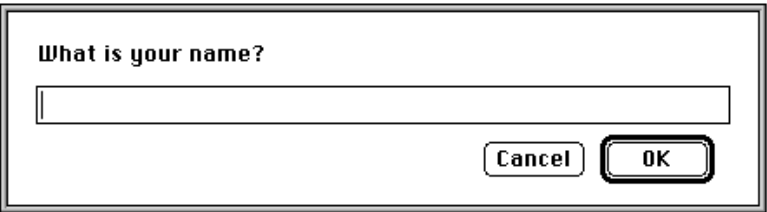

### **SYNTAX**

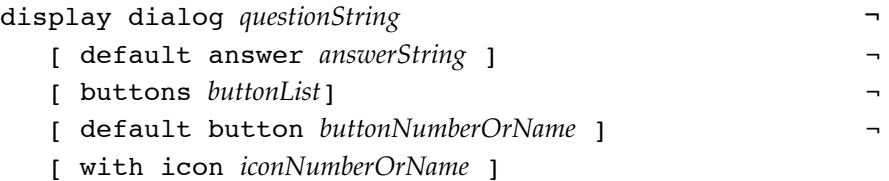

#### **PARAMETERS**

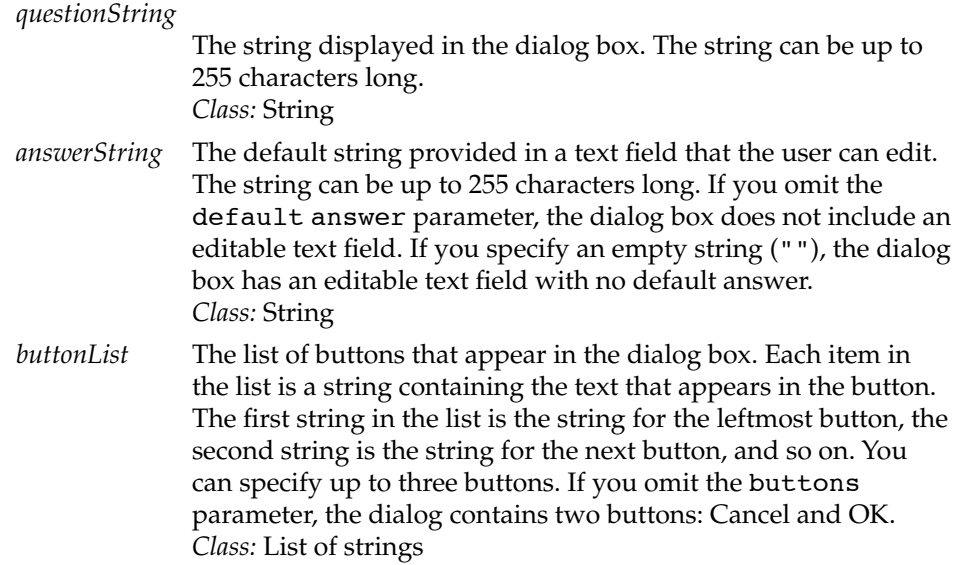

#### Scripting Addition Commands

#### *buttonNumberOrName*

The default button. You can specify the default button with a string (the string provided for the button in *buttonList*) or with an integer (which specifies the position of the button in the *buttonList* list; 1 specifies the first button from the left, 2 specifies the second button from the left, and so on). *Class:* String or integer

#### *iconNumberOrName*

The icon to be included in the dialog box. This can be either a string that specifies the name of an 'ICON' resource or an integer that specifies the number of the resource (see "Notes"). *Class:* String

#### **RESULT**

A record of object class Reply (defined by the Display Dialog scripting addition) that contains the following properties:

#### button returned

The text of the button the user pressed to close the dialog box. *Class:* String

#### text returned

The text from the editable text field in the dialog box. If the dialog does not include an editable text field, no string is returned. If there is no text in the field, the value is the empty string (""). *Class:* String

#### **EXAMPLE**

The following example uses the Display Dialog command to prompt the user for a password.
```
CHAPTER 2
Scripting Addition Commands
set prompt to "Please enter password:"
repeat with i from 1 to 4
   set dialogResult to display dialog prompt -
      buttons {"I give up", "OK"} default button 2 ¬
      default answer "Joe User" with icon 1
   if button returned of dialogResult = "I give up" then
      error number -128 --user canceled
   else
      if text returned of dialogResult = "magic" then
         exit
      else
         if i < 3 then
            set prompt to "Password was incorrect. Try " -
               & i + 1
         else
            set prompt to ¬
               "Password was incorrect. Last Chance!"
         end if
      end if
   end if
end repeat
```
### **NOTES**

The size of the dialog box is determined by the lengths of the question and answer strings.

As an alternative to the Cancel button, the user can press Command-period or the Esc key to cancel a dialog box displayed by the Display Dialog command.

A dialog box can include an icon stored in the script file, the current application (as specified by a Tell statement), or the System file. If there is an icon with the specified name or number in the script file, it is used; otherwise, AppleScript checks the current application; finally, if the specified icon is not found in either the script file or the current application, AppleScript checks the System file. If you are using a system that provides Color QuickDraw and the specified icon is available as a color icon, the color icon is displayed. To add icons to a script or application file, use a resource tool such as ResEdit.

The System file provides three standard icons to warn the user about problems. These icons, illustrated in Figure 2-5, have the following meanings:

- Stop (icon number 0). Use this icon to call attention to a serious problem that requires the user to choose from alternative courses of action.
- Note (icon number 1). Use this icon to provide information about a situation that has no drastic effects. The user usually responds by pressing the OK button.
- Caution (icon number 2). Use this icon to call attention to an operation that may have undesirable results if allowed to continue. You normally give the user a choice to continue or not.

**Figure 2-5** Alert icons

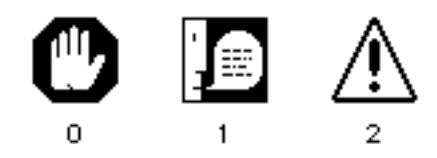

To use these icons, refer to them by number. For example, this script displays the caution icon, the string, and the default OK and Cancel buttons.

display dialog "Your fuselage is melting. Eject now?" with icon 2

## **ERRORS**

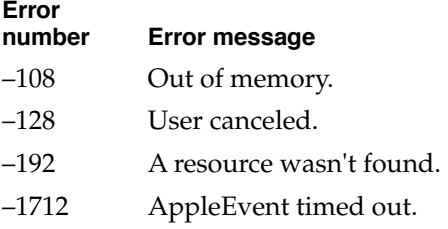

### Scripting Addition Commands

# **Get EOF 2**

The Get EOF command returns an integer that indicates the offset, in bytes, of the end of a specified file from the beginning of the file. It is one of several commands provided by the Read/Write Commands scripting addition. For more information about these commands, see ["Using Read/Write](#page-82-0)  [Commands,"](#page-82-0) which begins on [page 71](#page-82-0).

# **SYNTAX**

get eof *referenceToFile*

### **PARAMETER**

*referenceToFile* A reference of the form file *nameString* or alias *nameString*, or a file reference number returned by a previous call to the Open for Access command (see "Notes"). *Class:* Reference or integer **RESULT** If the command is successful, it returns an integer indicating the offset of the end of the specified file. **EXAMPLE** get eof file "Hard Disk:Status Reports:Weekly Report"

### **NOTES**

To specify the name (*nameString*) of a file, use a string of the form "*Disk*:*Folder1*: *Folder2*:...:*Filename*" as described in Chapter 5, "Objects and References," of the *AppleScript Language Guide.* If you specify only the name of the file (*Filename*) instead of its entire pathname, AppleScript attempts to find the file in the current directory.

### Scripting Addition Commands

If you specify a reference to a file or an alias, the Get EOF command attempts to match the reference with a file previously opened with the Open for Access command. (It doesn't matter whether the file was opened with read-only permission or with write permission.) If a match is found, Get EOF returns an integer indicating the offset of the end of the file. If no match is found, Get EOF opens the file, gets the end of the file, then closes the file.

If you specify a file reference number previously obtained with the Open for Access command, the Get EOF command returns a result immediately.

# **ERRORS**

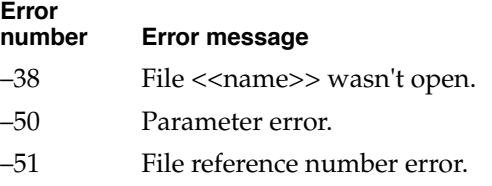

# **Info For 2**

The Info For command returns a record that contains information about a specified file or folder. The Info For command is one of several commands provided by the File Commands scripting addition.

## **SYNTAX**

info for *referenceToFile*

# **PARAMETER**

*referenceToFile*

A reference of the form file *nameString* or alias *nameString*. *Class:* Reference

# **RESULT**

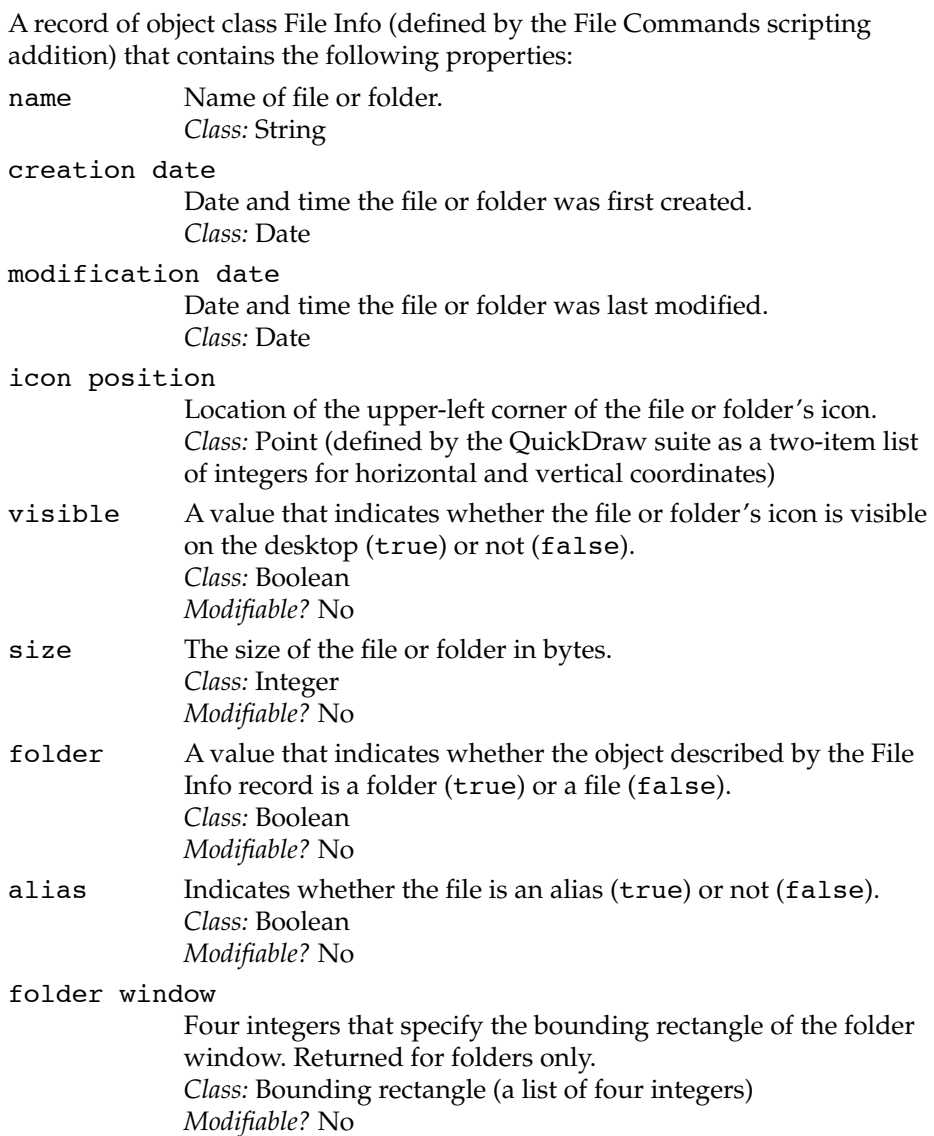

### Scripting Addition Commands

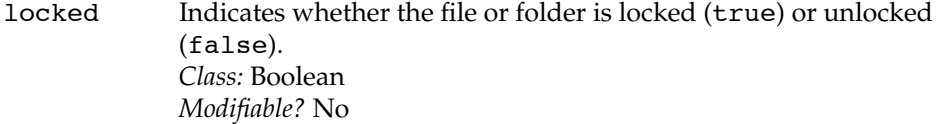

# file creator

Four-character creator code of the file. Returned for files only. *Class:* String *Modifiable?* No

file type Four-character code for the file type of the file. Returned for files only. *Class:* String *Modifiable?* No

## short version

The file's short version, if any. Returned for files only. *Class:* String *Modifiable?* No

### long version

The file's long version, if any. Returned for files only. *Class:* String *Modifiable?* No

# default application

The default application for a nonapplication file (for example, TeachText). Used with nonapplication files only. *Class:* Alias *Modifiable?* No

### **EXAMPLES**

This example returns the entire File Info record for Scriptable Text Editor.

info for file "Hard Disk:Scriptable Text Editor" --result: {name:"Scriptable Text Editor", creation date:date "Tuesday, April 6, 1993 11:30:00 AM", modification date:date "Tuesday, April 6, 1993 11:30:00 AM", icon position:{20, 349}, visible:true, size:88988, folder:false, alias:false, locked:false, file creator:"quil", file type:"APPL", short version:"1.1", long version:"1.1, Copyright © Apple Computer, Inc. 1991-93"}

```
CHAPTER 2
```
This example returns just the file type for Scriptable Text Editor.

```
set x to info for ¬
   file "Turing's World:Scriptable Text Editor"
x's file type
--result: "APPL"
```
This example displays a dialog box if the Scriptable Text Editor isn't locked.

```
if locked of ¬
   (info for file "Hard Disk:Scriptable Text Editor") ¬
   is false then
   display dialog "Scriptable Text Editor is not locked."
end if
```
## **NOTES**

To specify the name (*nameString*) of a file, use a string of the form "*Disk*:*Folder1*: *Folder2*:...:*Filename*" as described in Chapter 5, "Objects and References," of the *AppleScript Language Guide.* If you specify only the name of the file (*Filename*) instead of its entire pathname, AppleScript attempts to find the file in the current directory.

# **ERRORS**

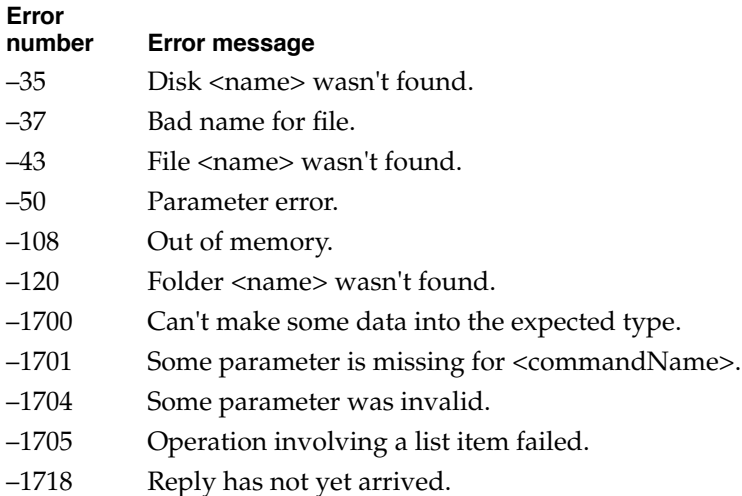

Scripting Addition Commands

# **List Disks 2**

The List Disks command returns a list containing the names of every mounted volume, including CD-ROMs, floppy disks, AppleShare volumes, and so on. List Disks is one of several commands provided by the File Commands scripting addition.

### **SYNTAX**

list disks

### **RESULT**

The result is a list of strings.

### **EXAMPLE**

list disks --result: {"My Disk", "Our Server", "Joe's Floppy"}

### **ERROR**

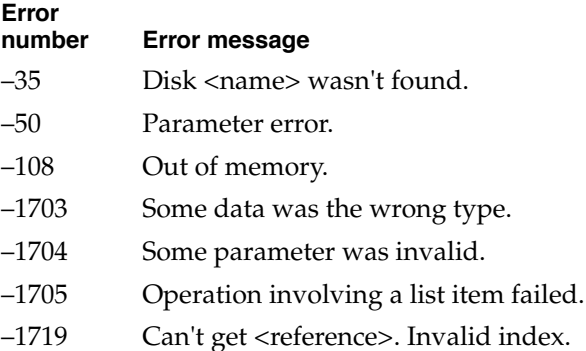

Scripting Addition Commands

# **List Folder 2**

The List Folder command returns a list of every file and folder in a specified folder or volume. List Folder is one of several commands provided by the File Commands scripting addition.

# **SYNTAX**

list folder *referenceToFolder*

# **PARAMETER**

*referenceToFolder*

A reference of the form file *nameString*, alias *nameString*, or folder *nameString* (see "Notes"). *Class:* Reference or string

# **RESULT**

A list of strings.

## **EXAMPLE**

list folder "My Disk:" --result: {"Letters", "Current", "Projects", "Aliases"}

### **NOTES**

To specify the name (*nameString*) of a folder, use a string of the form "*Disk*:*Folder1*:*Folder2*:...:*FolderName*" as described in Chapter 5, "Objects and References," of the *AppleScript Language Guide.* If you specify only the name of the folder (*FolderName*) instead of its entire pathname, AppleScript attempts to find the folder in the current directory.

**Error**

### Scripting Addition Commands

# **ERRORS**

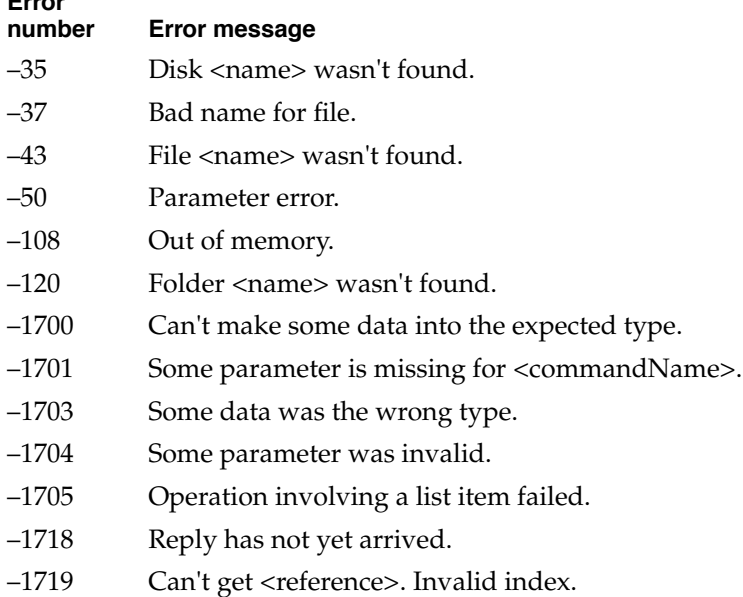

# **Load Script 2**

The Load Script command loads a compiled script into the current script as a script object. A script object is a user-defined object that is treated as a value by AppleScript. Script objects are described in Chapter 9, "Script Objects," of the *AppleScript Language Guide.*

Load Script is the only command provided by the Load Script scripting addition.

# **SYNTAX**

load script *referenceToFile*

Scripting Addition Commands

### **PARAMETER**

*referenceToFile* A reference of the form file *nameString* or alias *nameString* (see "Notes"). The file must be a compiled script file or a script application file. It cannot be a text file. *Class:* Reference

# **RESULT**

A script object.

### **EXAMPLES**

The following example loads a compiled script called Numeric Operations and stores the resulting script object in the variable NumericLib. The Tell statement shows how to call a subroutine contained in the script object.

load script file "MacHD:Scripts:Numeric Operations" set NumericLib to result

```
tell NumericLib
   factorial(10)
end tell
```
## **NOTES**

To specify the name (*nameString*) of a file, use a string of the form "*Disk*:*Folder1*: *Folder2*:...:*Filename*" as described in Chapter 5, "Objects and References," of the *AppleScript Language Guide.* If you specify only the name of the file (*Filename*) instead of its entire pathname, AppleScript attempts to find the file in the current directory.

For more information about using Load Script to save and load libraries of subroutines for use in multiple scripts, see Chapter 8, "Handlers," of the *AppleScript Language Guide.*

### Scripting Addition Commands

# **ERRORS**

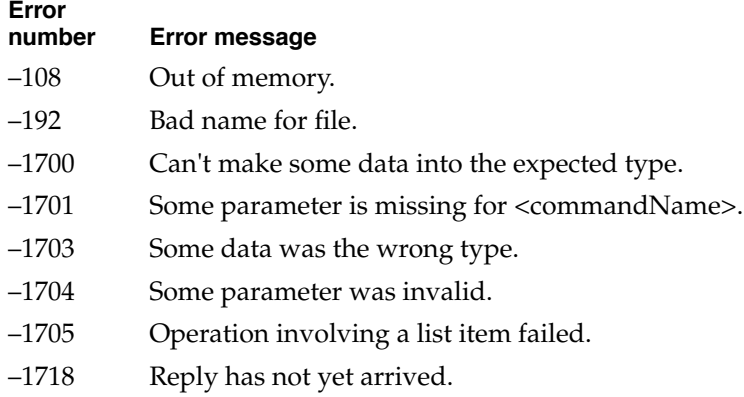

**Log 2**

The Log command displays a specified string between comment characters (\* and \*) in the Script Editor's Event Log window. For more information about the Log Events window, see [page 61.](#page-72-0)

Unlike most other scripting additions, the Log command is built into the AppleScript extension. It does not have a separate file in the Scripting Additions folder.

### **SYNTAX**

log *stringToLog*

### **PARAMETER**

*stringToLog* An expression that evaluates to a string or to a value that can be coerced to a string. The resulting string is displayed in the Event Log window. *Class:* String

```
CHAPTER 2
```
# **RESULT**

None

### **EXAMPLE**

log "This string appears in the Log Events window" After running the preceding script, this text appears in the Log Events window: (\* This string appears in the Log Events window" \*)

### **NOTES**

The Log command works even if logging has not been turned on with the Start Log command or has been turned off with the Stop Log command. If logging is turned off before the Log command is sent, it will still be turned off after the Log command is sent.

### **ERROR**

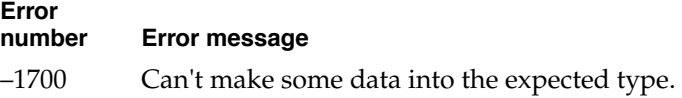

# **New File 2**

The New File command displays a dialog box like the one in [Figure 2-6](#page-49-0) to allow the user to specify a filename and a location. New File does not create a new file; rather, it returns a reference to a file with the name and location specified by the user. You can store the reference in a variable and pass it to Open for Access (which in turn creates the file in the specified location) or to any other command for which you want to specify a file that doesn't yet exist.

New File is the only command provided by the New File scripting addition.

<span id="page-49-0"></span>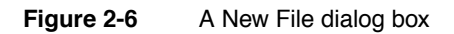

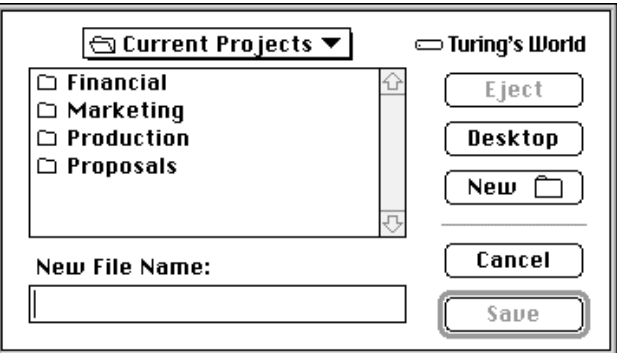

# **SYNTAX**

new file [ with prompt *promptString* ] [ default name *defaultName* ]

## **PARAMETERS**

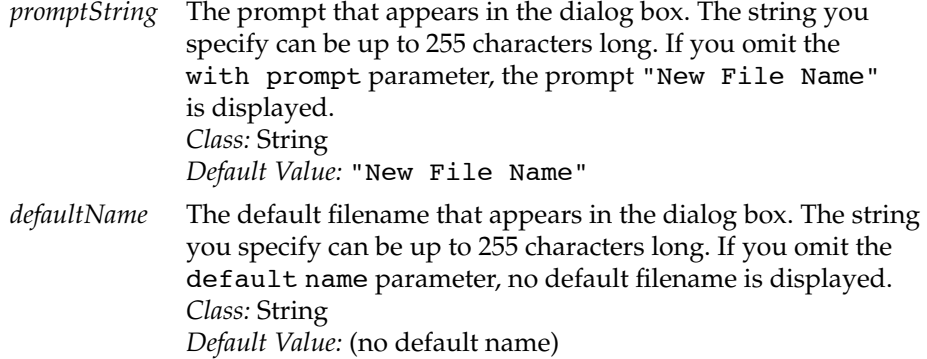

### **RESULT**

A reference of the form file "*Disk*:*Folder1*:*Folder2*:...:*Filename*" for the filename and location specified by the user.

Scripting Addition Commands

# **EXAMPLES**

set x to new file open for access x

## **NOTES**

If the user chooses the Cancel button, New File returns error –128. If you want your script to continue after the user clicks Cancel, you must include an error handler. For information about Tell statements and error handlers, see Chapter 8, "Handlers," of the *AppleScript Language Guide.*

### **ERRORS**

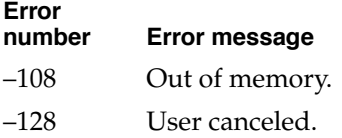

# **Offset 2**

The Offset command returns the offset of a string within a string. For example, the offset of "freedom now" contained in "Yes, freedom now" is 6, because the contained string begins with the sixth character of the container. The offset of "Yes" in the string "Yes, freedom now" is 1, because it begins with the first character of the container string. The Offset command is case-sensitive.

Offset is one of several commands provided by the String Commands scripting addition.

# **SYNTAX**

offset of *stringToFind* in *stringToSearch*

### Scripting Addition Commands

# **PARAMETERS**

*stringToFind*

The string to find in *stringToSearch*. *Class:* String

*stringToSearch*

A string containing *stringToFind*. *Class:* String

# **RESULT**

The result is an integer that indicates the offset, in number of characters, of the first character of *stringToFind* from the beginning of *stringToSearch*. If *stringToFind* is not contained within *stringToSearch*, AppleScript returns the value 0.

### **EXAMPLES**

offset of "yours" in "yours, mine, and ours" --result: 1 offset of "mine" in "yours, mine, and ours" --result: 8 offset of "this" in "yours, mine, and ours" --result: 0 offset of "Mine" in "yours, mine, and ours" --result: 0, due to case sensitivity

### **NOTES**

The Offset command compares strings character by character, as the Equals operator does, except that the Offset command is always case-sensitive, always considers diacritical marks, and is not affected by Considering or Ignoring statements.

### Scripting Addition Commands

# **ERRORS**

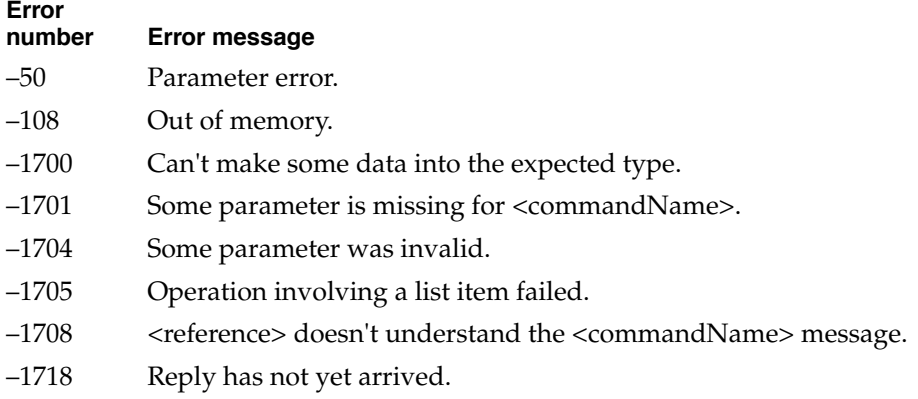

# **Open for Access 2**

The Open for Access command opens access to a file for reading or writing using the Read and Write commands. Opening a file for reading and writing is not the same as opening it with the Open command. The file is open only in the sense that AppleScript has access to it for reading and writing data; it doesn't appear in one of the target application's windows, and it doesn't even have to be one of the target application's files.

Open for Access is one of several commands provided by the Read/Write Commands scripting addition. For more information about these commands, see ["Using Read/Write Commands,"](#page-82-0) which begins on [page 71.](#page-82-0)

# **SYNTAX**

open for access *referenceToFile* [ write permission *Boolean* ]

```
CHAPTER 2
```
## **PARAMETERS**

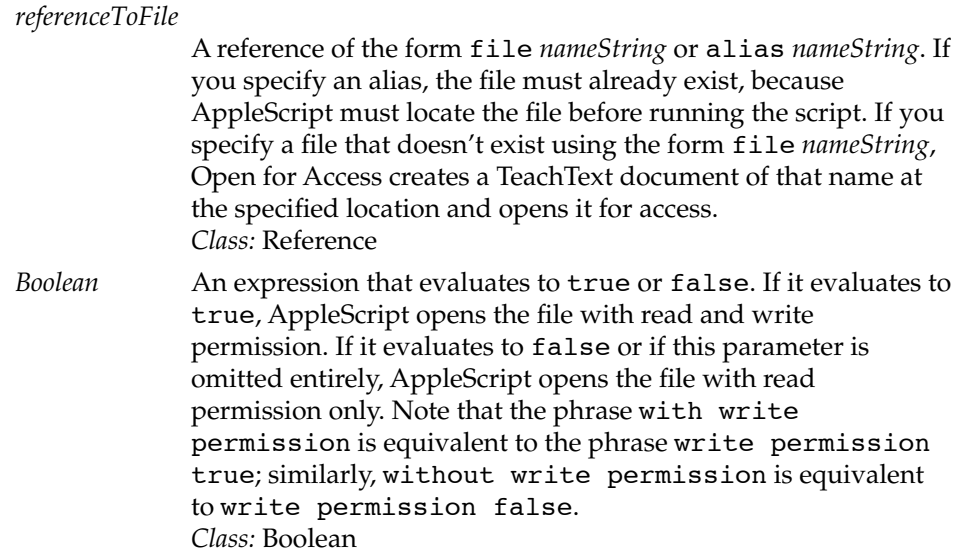

# **RESULT**

File reference number.

# **EXAMPLE**

This example opens the file named To Donald in the specified location for subsequent access with the Read command.

tell application "Scriptable Text Editor" open for access file "Hard Disk:Letters:To Donald" end tell

The next example opens the file associated with the file reference number for subsequent access with the Read or Write command.

```
CHAPTER 2
```

```
tell application "Scriptable Text Editor"
  open for access alias "Hard Disk:Aliases:To Donald" ¬ 
      with write permission
end tell
```
## **NOTES**

To specify the name (*nameString*) of a file, use a string of the form "*Disk*:*Folder1*: *Folder2*:...:*Filename*" as described in Chapter 5, "Objects and References," of the *AppleScript Language Guide.* If you specify only the name of the file (*Filename*) instead of its entire pathname, AppleScript attempts to find the file in the current directory.

# **ERRORS**

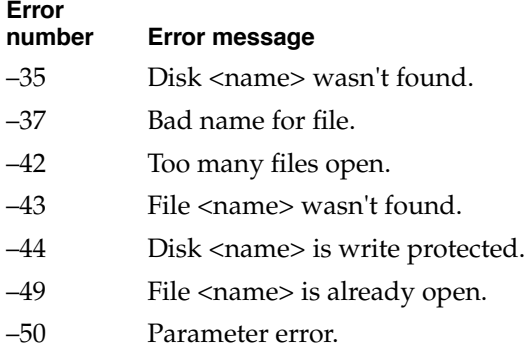

# **Path To 2**

The Path To command allows you to get the pathname, in the form of either an alias or a string, of some of the standard folders on a startup disk. It also allows you to get the location on disk of the frontmost application.

Path To is one of several commands provided by the File Commands scripting addition.

Scripting Addition Commands

# **SYNTAX**

path to *folderOrApplication* [ as *className* ]

### **PARAMETERS**

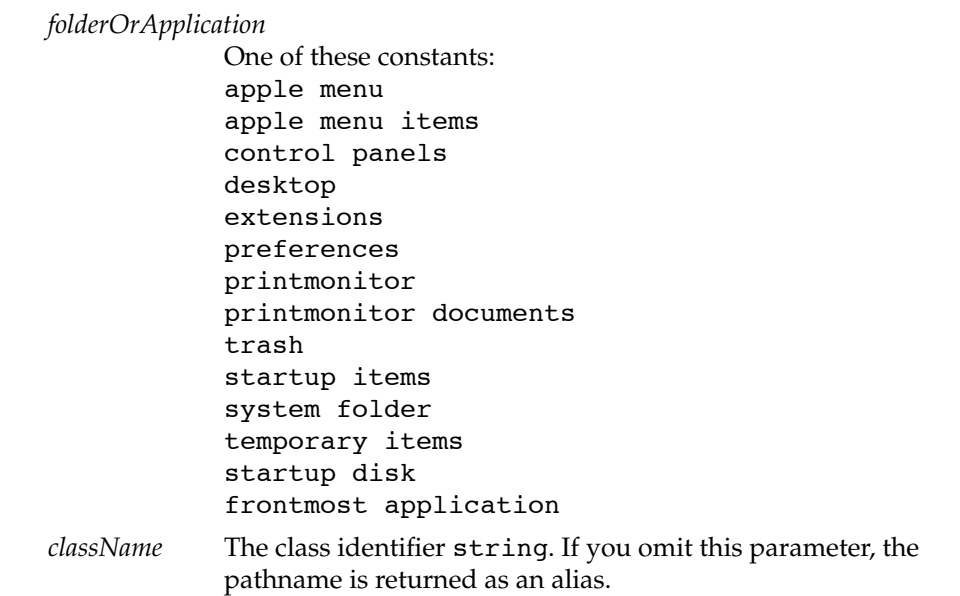

# **RESULT**

An alias by default, or a string if you include the optional as string parameter.

## **EXAMPLES**

path to control panels --result: alias "Hard Disk:System Folder:Control Panels:" tell application "Scriptable Text Editor" set x to path to it as string end tell --result: "Hard Disk:Scriptable Text Editor"

```
CHAPTER 2
```

```
tell application "Scriptable Text Editor"
   activate
   tell application "HyperCard" to activate
   set x to path to frontmost application
end tell
return x
--result: alias "Hard Disk:Applications:HyperCard"
```
### **NOTES**

The optional as parameter is useful if you send the Path To command to an application on a remote computer. If the pathname is returned as a string, you can use the form file *nameString* to identify the folder or application across the network, and Path To won't actually attempt to locate it until you run the script. If the pathname is returned as an alias and you use it to refer to the folder or application elsewhere in the script, Path To also attempts to locate the file whenever you modify the script and then attempt to check its syntax or save it, requiring appropriate access privileges and possibly a password each time.

### **ERRORS**

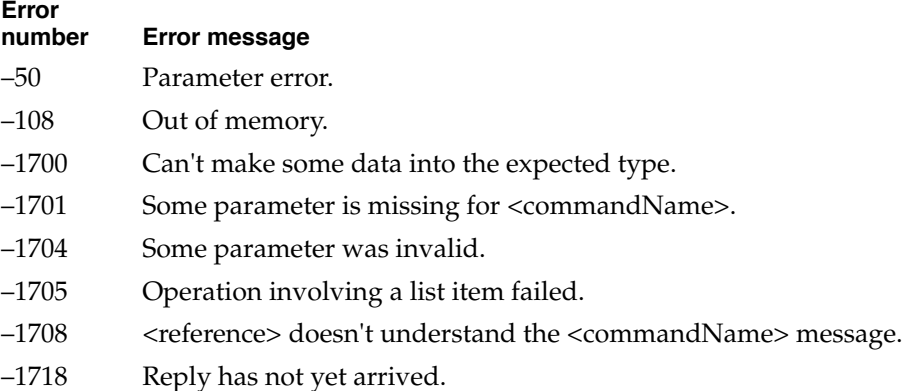

# **Random Number 2**

The Random Number command generates a random number. It is one of two commands provided by the Numerics scripting addition.

# **SYNTAX**

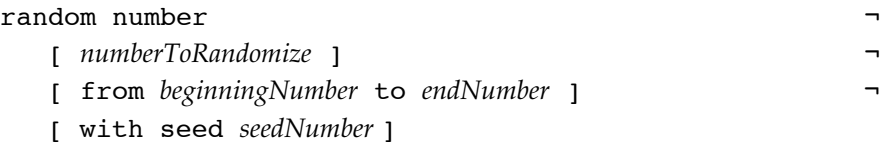

### **PARAMETERS**

*numberToRandomize*

A number that specifies the upper limit of the range within which you want to generate a random number. If this number is a real value, the value returned is a real value; if this number is an integer value, the value returned is an integer. *Class:* Real or integer

*beginningNumber*

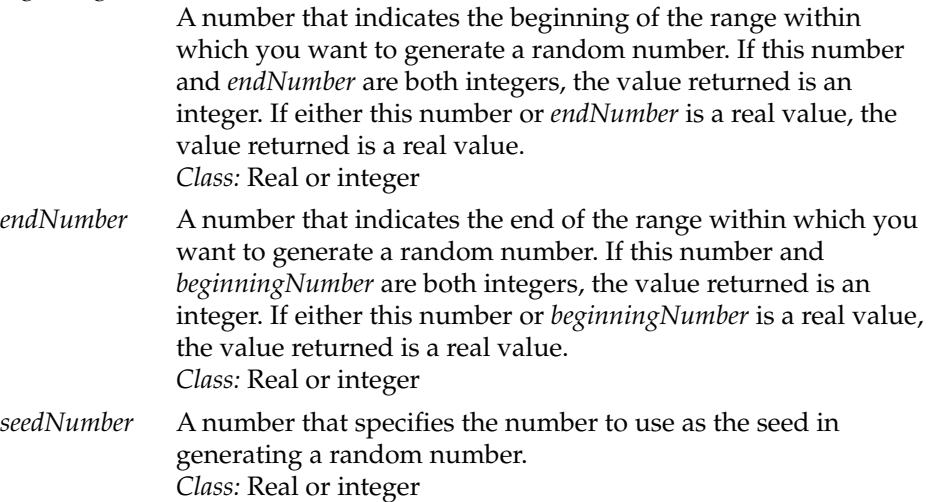

```
CHAPTER 2
```
# **RESULT**

A random number within the specified limits. If no parameters are included, Random Number returns a real value between 0.0 and 1.0.

# **EXAMPLES**

```
display dialog "A random number between 0 and 1: " & ¬
   (random number)
display dialog ¬
   "A random integer between 1 and 10: " & ¬
   (random number from 1 to 10)
display dialog ¬
   "A random real value between 1 and 10.0 : " & ¬
   (random number from 1 to 10.0)
display dialog ¬
   "A random real value between -10.0 and 10 : " & ¬
   (random number from -10.0 to 10)
display dialog ¬
   "A random integer between 1 and 10, 12 as seed: " & ¬
   (random number from 1 to 10 with seed 12)
```
After the seed is set, subsequent numbers generated by the Random Number command in the same script can be determined.

```
display dialog "This should be 9: " & ¬
   (random number from 1 to 10)
display dialog "This should be 1: " & ¬
   (random number from 1 to 10)
```
## Scripting Addition Commands

Reseeding with the value 0 causes the seed to be reset to a random value each time the command is called.

```
display dialog ¬
   "After reseeding with 0, a truly random number: " & ¬
   (random number from 1 to 10 with seed 0)
```
### **ERRORS**

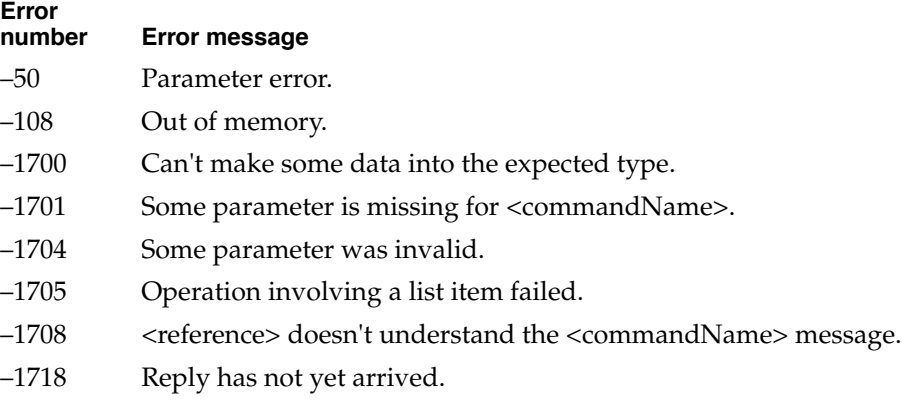

# **Read 2**

The Read command reads data from a file, starting from the file mark and continuing to the end of the file.

Read is one of several commands provided by the Read/Write Commands scripting addition. For more information about using these commands and sample scripts, see ["Using Read/Write Commands,"](#page-82-0) which begins on [page 71.](#page-82-0)

# Scripting Addition Commands

# **SYNTAX**

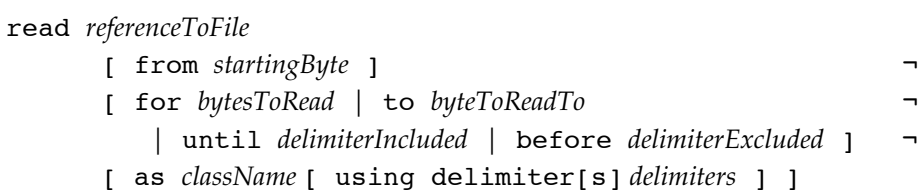

# **PARAMETERS**

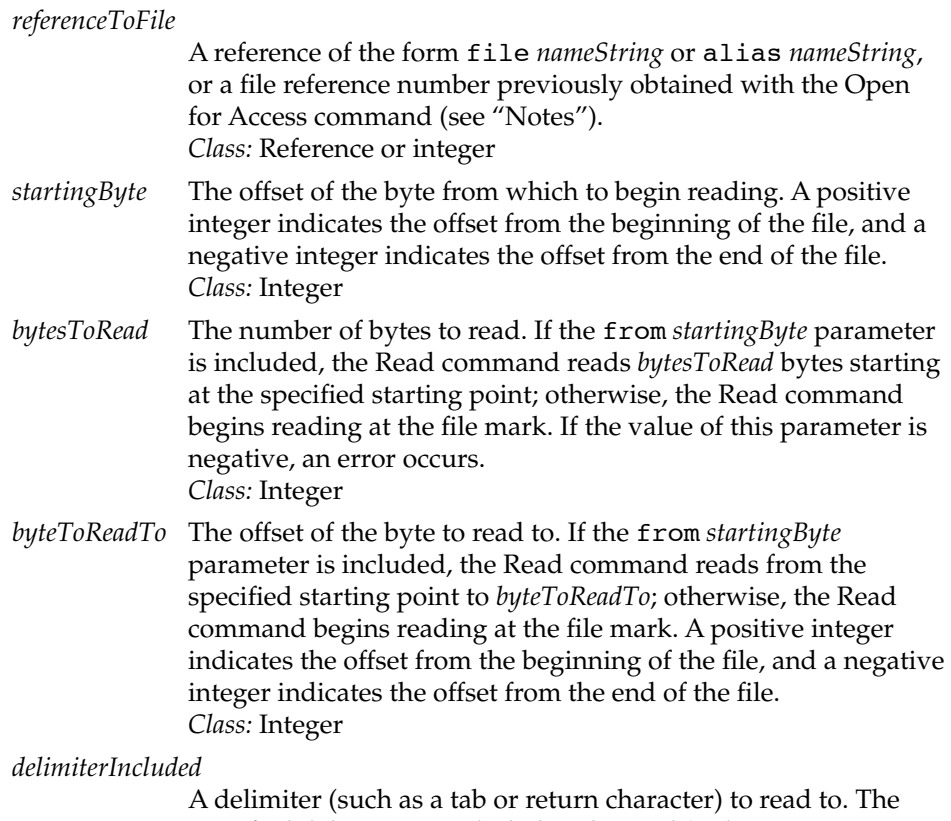

specified delimiter is included in the read (unless it is an end-of-file delimiter, which is not included). If the from *startingByte* parameter is included, the Read command reads

from the specified starting point to the specified delimiter; otherwise, the Read command begins reading at the file mark. *Class:* String

# *delimiterExcluded*

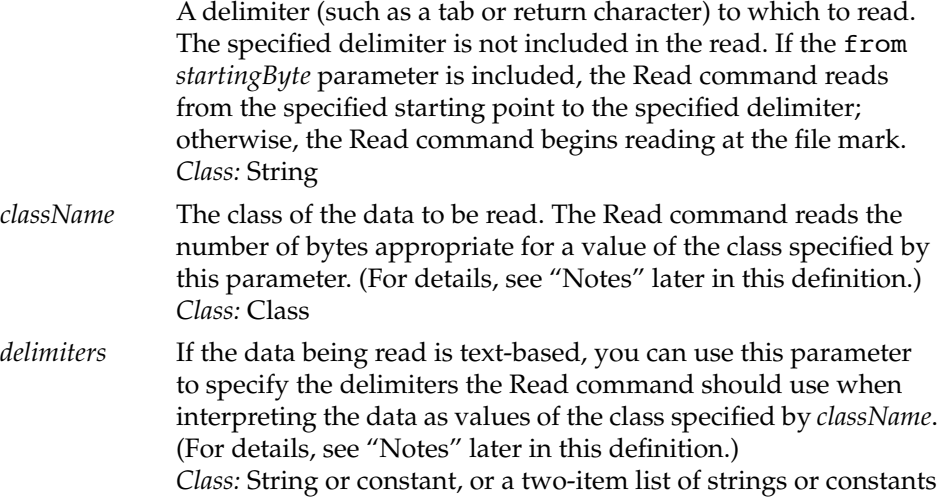

### **RESULT**

If the Read command is successful, it returns the data read from the file as text (unless specified otherwise by the as parameter).

## **EXAMPLES**

This example reads MyFile from the 12th byte and to the end of the file.

read file "Hard Disk:MyFile" from 12

The next example reads MyFile from the 12th byte before the end of the file to the end of the file.

read file "Hard Disk:MyFile" from -12

The next example reads 24 bytes of MyFile starting at the 12th byte. If the end of the file is reached before 24 bytes have been read, an error is returned.

read file "Hard Disk:MyFile" from 12 for 24

### Scripting Addition Commands

The next example reads MyFile starting at the end of the file and reading backward until the third byte from the end.

read file "Hard Disk:MyFile" from -1 to -3

If the last characters of file MyFile were "123456", the preceding example would return "654".

### **NOTES**

The file mark is a marker used by the File Manager that indicates the byte at which the Read command expects to begin reading data. By default, the file mark is the first byte of the file. However, running a script like this causes the file mark for MyFile to be moved:

read file "Hard Disk:MyFile" from 1 to 4

The file mark for MyFile is now at byte 5, so the next Read command in the same script begins at byte 5. For example, the command

read file "Hard Disk:MyFile" for 4

reads bytes 5 through 8.

To specify the name (*nameString*) of a file, use a string of the form "*Disk*:*Folder1*:*Folder2*:...:*Filename*" as described in Chapter 5, "Objects and References," of the *AppleScript Language Guide.* If you specify only the name of the file (*Filename*) instead of its entire pathname, AppleScript attempts to find the file in the current directory.

If you specify a reference to a file or an alias, the Read command attempts to match the reference with a file previously opened with the Open for Access command. If a match is found, it simply reads the specified data. If no match is found, the Read command opens the file, reads the specified data, then closes the file. The file mark for a file opened in this fashion is always at the beginning of the file.

If you specify a file reference number previously obtained with the Open for Access command, the Read command reads the specified data immediately.

## Scripting Addition Commands

You can use the as *className* parameter to specify how the Read command should interpret the data it reads. If data to be read is not a valid value for the specified value class, the Read command returns an error. The rest of this section describes some of the value classes you can specify and the nature of the data returned if the Read command reads the data successfully.

as list The Read command returns a list only if the data to be read was written to disk as an AppleScript list. If the data to be read is delimited text, you can specify the delimiters used in the data with the using delimiter parameter, and the Read command creates an AppleScript list based on those delimiters.

> For example, this script returns a list of items from MyFile using both tab and return characters in MyFile to separate each item in the list:

 read file "Hard Disk:MyFile" as {text} using delimiters {return, tab}

The resulting list, like any other AppleScript list, is commadelimited. You can't specify more than two delimiters; if you do, Read returns the error –50.

- as record Read returns a record only if the data being read was written to disk as an AppleScript record. Read can't coerce other values to records.
- as integer If the data consists of a single integer, Read returns the integer. If the data consists of more than one integer, Read returns a list of integers.
- as text Read returns the data as a string. This is the default behavior if the as *className* parameter is omitted.
- as real If the data consists of a single real number, Read returns the real number. If the data consists of more than one real number, Read returns a list of real numbers.
- as short The short value is defined by the Read/Write Commands scripting addition as 2 bytes long. This can be is useful if you are reading data from a file that uses short integers rather than the 4-byte integers defined by AppleScript. Read interprets the data as one or more discrete 2-byte values. If the data consists of

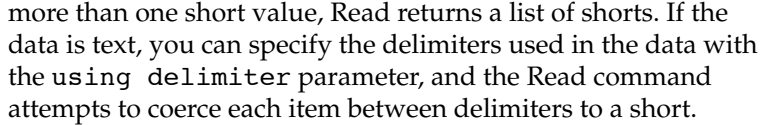

# as boolean

If the data consists of a 1-byte Boolean value, Read returns the Boolean value. If the data consists of more than one Boolean value, Read returns a list of Boolean values.

as data Read returns the data as an uninterpreted stream of hexadecimal bytes.

You can also specify other types by enclosing the appropriate four-character code in quotation marks. Here's an example.

read file "Hard Disk:myFile" as "PICT" --returns data as type 'PICT'

# **ERRORS**

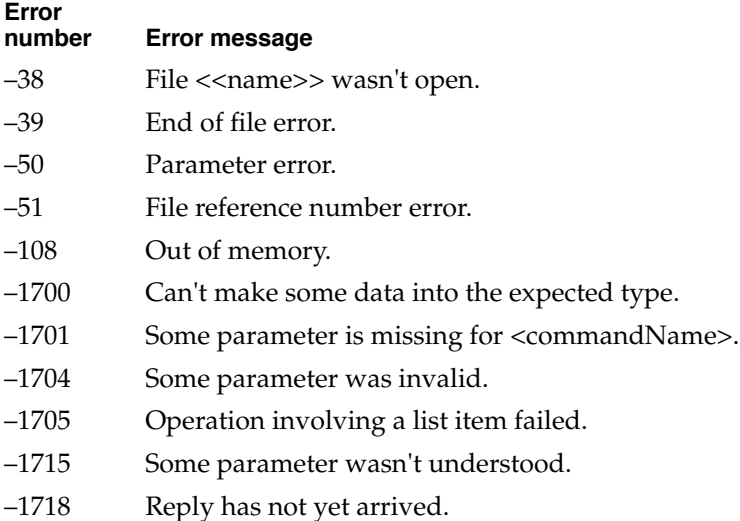

Scripting Addition Commands

# **Round 2**

The Round command rounds or truncates a number to an integer. It is one of two commands provided by the Numerics scripting addition.

By default, Round rounds to the nearest number. You may also include an optional parameter to specify rounding up, down, toward zero, or to the nearest number.

# **SYNTAX**

```
round number ¬
   [ rounding ( up | down | toward zero | to nearest ) ]
```
### **PARAMETER**

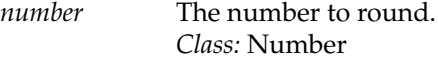

See the examples that follow for demonstrations of the possible values of the rounding parameter.

## **RESULT**

The result is an integer: the rounded value.

## **EXAMPLES**

```
display dialog "round -3.67: " & (round -3.67) & return & \neg"round 3.67: " & (round 3.67)
display dialog "round -3.67 up: " & ¬
   (round -3.67 rounding up) & return & ¬
   "round 3.67 up: " & (round 3.67 rounding up)
display dialog "round -3.67 down: " & ¬
   (round -3.67 rounding down) & return & ¬
   "round 3.67 down: " & (round 3.6 rounding down)
```
Scripting Addition Commands

```
display dialog "round -3.67 toward zero: " & ¬
   (round -3.67 rounding toward zero) & return & ¬
   "round 3.67 toward zero: " & ¬
   (round 3.67 rounding toward zero)
display dialog "round -3.67 to nearest: " & ¬
   (round -3.67 rounding to nearest) & return & ¬
   "round 3.67 to nearest: " & ¬
   (round 3.67 rounding to nearest)
```
## **ERRORS**

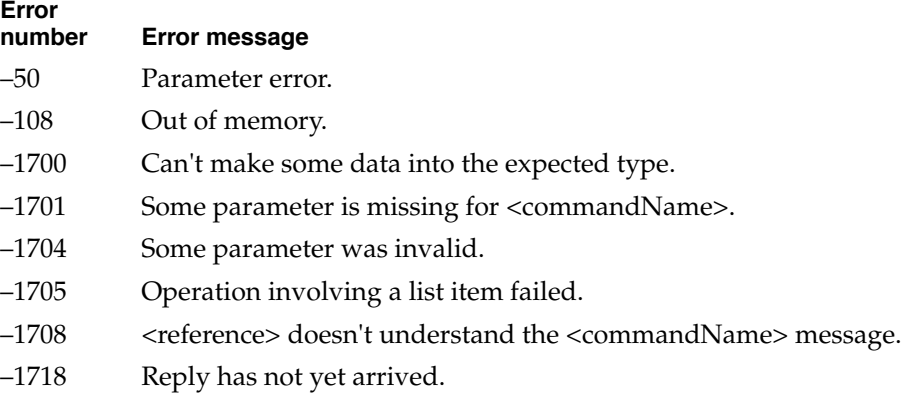

# **Run Script 2**

The Run Script command runs a specified script or script file. It is the only command provided by the Run Script scripting addition.

# **SYNTAX**

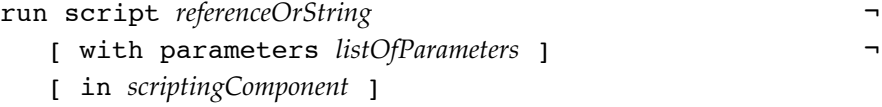

### Scripting Addition Commands

# **PARAMETERS**

# *referenceOrString*

A reference of the form file *nameString* or alias *nameString* that specifies a script file, or a string that consists of a valid script. *Class:* Reference or string

## *listOfParameters*

A list of parameters to be passed to the Run handler of the target. *Class:* List

## *scriptingComponent*

The name of the scripting component to use when running the script. *Class:* String

### **RESULT**

Value returned by script that is run.

### **EXAMPLES**

This example runs the script beep 3, causing the alert sound to sound three times.

run script "beep 3"

This example ensures that the script beep 3 is run by the AppleScript scripting component.

run script "beep 3" in "AppleScript"

This example runs Run handler in the script file called MyScript.

run script file "MyVolume:MyDirectory:MyScript"

## Scripting Addition Commands

# **NOTES**

To specify the name (*nameString*) of a script file, use a string of the form "*Disk*:*Folder1*:*Folder2*:...:*Filename*" as described in Chapter 5, "Objects and References," of the *AppleScript Language Guide.* If you specify only the name of the file (*Filename*) instead of its entire pathname, AppleScript attempts to find the file in the current directory.

### **ERRORS**

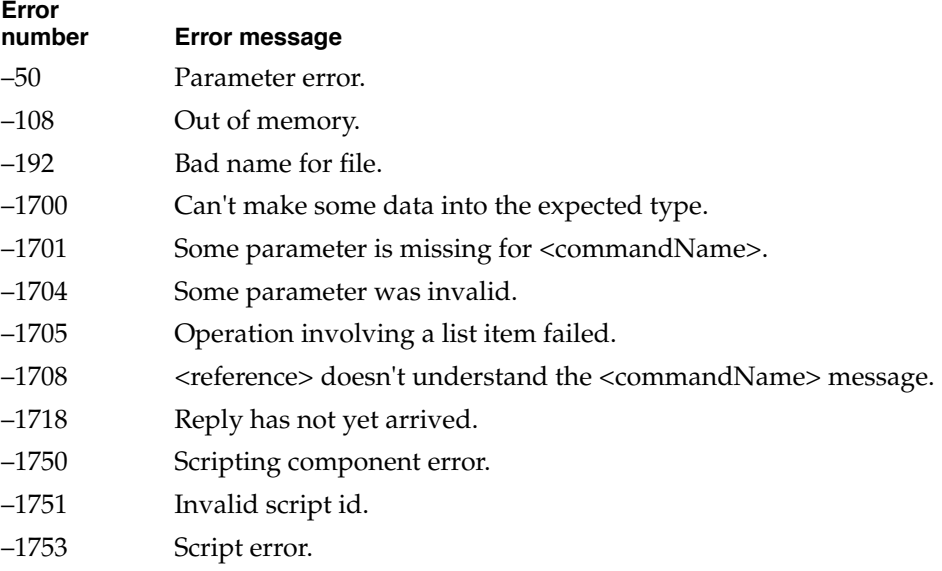

# **Scripting Components 2**

The Scripting Components command returns a list of the names of the scripting components currently available to the target application. It is the only command provided by the Scripting Components scripting addition.

### **SYNTAX**

scripting components

Scripting Addition Commands

# **RESULT**

A list of strings.

### **EXAMPLES**

scripting components --result: {"AppleScript"}

# **NOTES**

A *scripting component* is a software component, such as AppleScript, that supports the Open Scripting Architecture (OSA). The OSA provides a mechanism, based on Apple events, that allows users to control multiple applications by means of scripts written in a variety of scripting languages. Each scripting language corresponds to a single scripting component. A single scripting language may include several dialects.

# **ERROR**

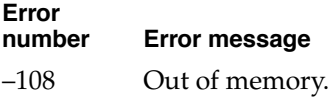

# **Set EOF 2**

The Set EOF sets the end of a specified file. It is one of several commands provided by the Read/Write Commands scripting addition. For more information about these commands, see ["Using Read/Write Commands,"](#page-82-0) which begins on [page 71.](#page-82-0)

### **SYNTAX**

set eof *referenceToFile* to *integer*

### Scripting Addition Commands

## **PARAMETERS**

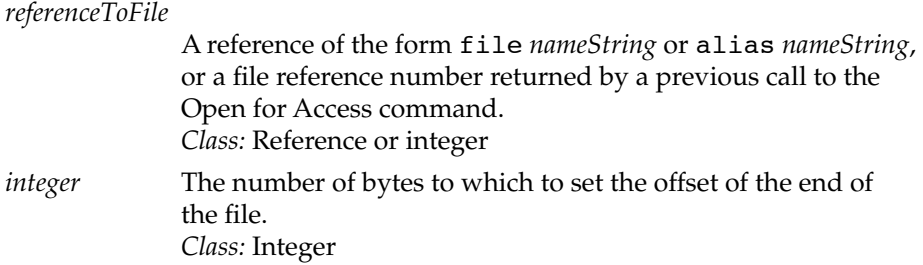

#### **RESULT**

None

### **EXAMPLE**

set eof file "Hard Disk:Status Reports:Weekly Report" to 10

### **NOTES**

To specify the name (*nameString*) of a file, use a string of the form "*Disk*:*Folder1*: *Folder2*:...:*Filename*" as described in Chapter 5, "Objects and References," of the *AppleScript Language Guide.* If you specify only the name of the file (*Filename*) instead of its entire pathname, AppleScript attempts to find the file in the current directory.

If you specify a reference to a file or an alias, the Set EOF command attempts to match the reference with a file previously opened (with write permission) with the Open for Access command. If the file was previously opened with read permission only, Set EOF returns the error code –61. If a match is found, Set EOF sets the end of the file as specified. If no match is found, Set EOF opens the file, sets the end of the file, then closes the file.

If you specify a file reference number previously obtained (with write permission) with the Open for Access command, Set EOF sets the end of the file immediately.

### **IMPORTANT**

If the file is longer than the end of file set by Set EOF, it is truncated to the specified size and any additional data is lost. If the file is shorter than the end of file set by Set EOF, it is extended to the new length, but the additional data in the new part of the file is meaningless.  $\triangle$ 

### **ERRORS**

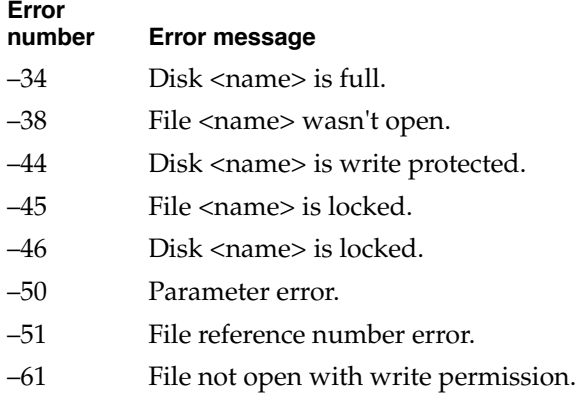

# **Start Log 2**

The Start Log command turns on logging in the Script Editor's Event Log window, which is shown in [Figure 2-7](#page-72-0).

If the checkboxes Show Events and Show Event Results are both selected, as shown in [Figure 2-7,](#page-72-0) subsequent commands sent by the Script Editor and the results returned for each event are displayed in this window. You can choose to display either the events or their results by selecting just one of the checkboxes. You can also save a copy of the text in the Event Log window by choosing Save As from the File menu.

Unlike most other scripting additions, the Start Log command is built into the AppleScript extension. It doesn't have a separate file in the Scripting Additions folder.
## <span id="page-72-0"></span>**Figure 2-7** The Script Editor's Event Log window

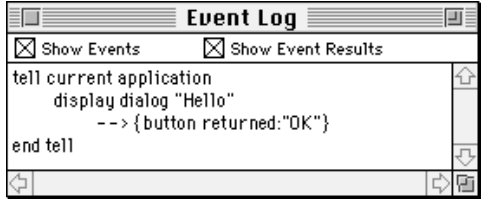

### **SYNTAX**

start log

#### **RESULT**

None

## **EXAMPLE**

The example that follows demonstrates how to start logging and demonstrates how logging works. To see descriptions in AppleScript of the logged events generated by this example, open the Event Log window in the Script Editor application by choosing Open Event Log from the Controls menu. Make sure that both the Show Events and Show Event Results checkboxes are selected, as shown in Figure 2-7.

start log display dialog "Hello"

After you run the preceding script, the record of the events sent and the result returned appear in the Event Log window. Because the Display Dialog command in this script is not enclosed in a Tell statement, Script Editor sends the command to the current application—that is, to itself. The event log for the script shows both this implicit Tell statement and the result returned by the Display Dialog command.

#### Scripting Addition Commands

## **ERRORS**

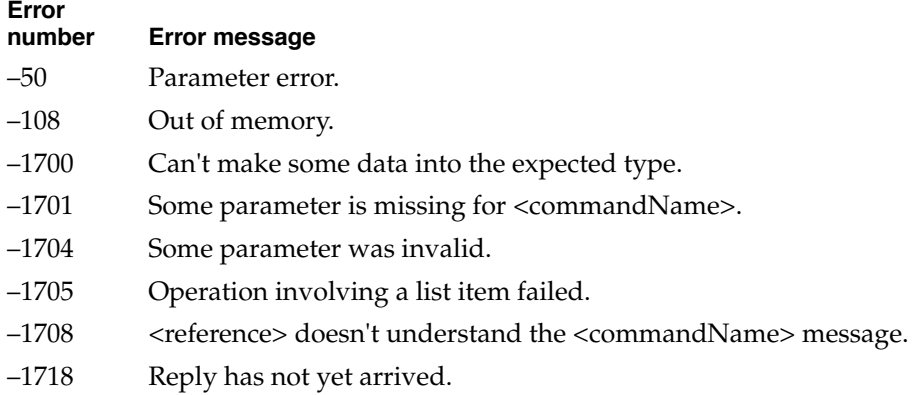

## **Stop Log**

The Stop Log command turns off logging in the Script Editor's Event Log window. Unlike most other scripting additions, the Stop Log command is built into the AppleScript extension. It does not have a separate file in the Scripting Additions folder.

For more information about the Event Log window, see [page 61](#page-72-0).

**SYNTAX**

stop log

### **RESULT**

None

#### **EXAMPLE**

stop log

### Scripting Addition Commands

### **NOTES**

The Log command works even if logging has been turned off with the Stop Log command. If the Stop Log command is sent before the Log command, logging will still be turned off after the Log command is sent.

#### **ERRORS**

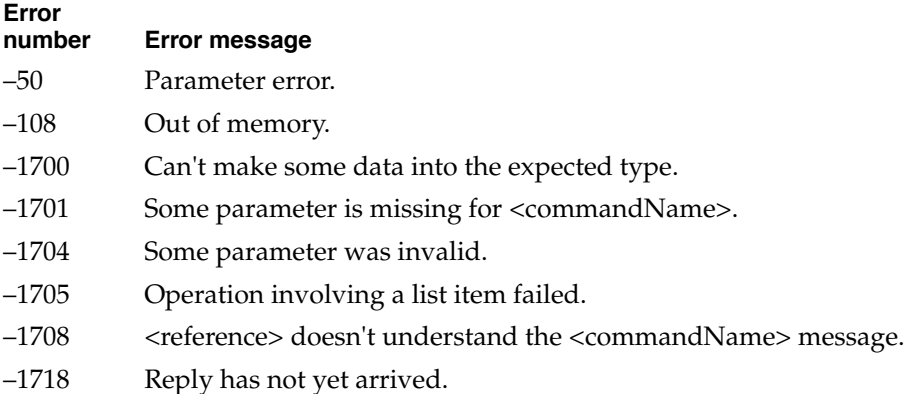

## **Store Script 2**

The Store Script command stores a specified script object in a specified file. It is the only command provided by the Store Script scripting addition.

## **SYNTAX**

store script *scriptObjectVariable* ¬ [in *referenceToFile* ] ¬ [ replacing *replacementOption* ]

#### Scripting Addition Commands

#### **PARAMETERS**

*scriptObjectVariable*

The name of a script object declared previously in the same script. *Class:* Script

*referenceToFile*

A reference of the form file *nameString* or alias *nameString*  (see "Notes"). If this parameter is omitted, Store Script displays a directory dialog box and requests that the user choose a file in which to store the script. *Class:* Reference

#### *replacementOption*

One of the constants ask, yes, or no. The constant ask causes the Store Script command to display a dialog box asking the user whether to overwrite the file specified by *scriptObjectVariable*, rename it, or cancel the operation. (Displaying this dialog box is the default if the replacing parameter is omitted.) The constant yes indicates that you want Store Script to replace the file, and the constant no indicates that you do not want Store Script to replace the file if it already exists. *Class:* String

#### **RESULT**

None

#### **EXAMPLES**

This script object is used in the examples that follow:

```
script DemoStore
   property Red: 127
   property Green : 128
   property Blue : 127
   on returnRGB()
      return Red & Green & Blue
   end return
end script
```
Scripting Addition Commands

This example stores the script object DemoStore in a file called Store My RGB:

```
store script DemoStore in file ¬
   "My HD:Some Folder:Store My RGB" replacing yes
```
The replacing yes parameter indicates that Store Script should overwrite the existing file.

Later statements in the same script like the following load the stored script object DemoStore, change one of its properties, and store it to disk again:

```
set objRef to load script ¬
   file "My HD:Some Folder:Store My RGB" 
set objRef's Red to 250
store script objRef ¬
   in file "My HD:Some Folder:Store My RGB"
```
In this case the replacing parameter is omitted, so Store Script displays a dialog box asking the user whether to overwrite the file, rename it, or cancel the operation.

#### **NOTES**

To specify the name (*nameString*) of a file, use a string of the form "*Disk*:*Folder1*: *Folder2*:...:*Filename*" as described in Chapter 5, "Objects and References," of the *AppleScript Language Guide.* If you specify only the name of the file (*Filename*) instead of its entire pathname, AppleScript attempts to find the file in the current directory.

#### **ERRORS**

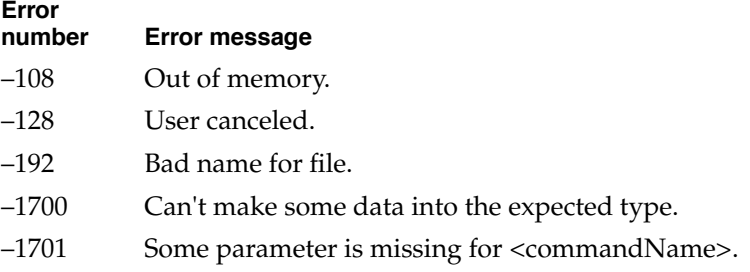

#### Scripting Addition Commands

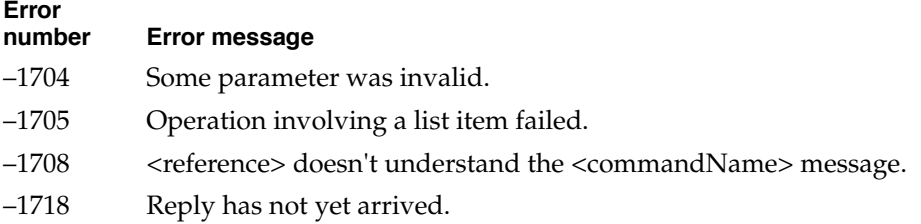

## **Time to GMT 2**

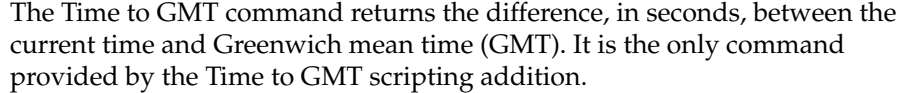

### **SYNTAX**

time to GMT

### **PARAMETERS**

None.

### **RESULT**

An integer indicating the difference in seconds between the current time and GMT.

#### **EXAMPLES**

Time to GMT returns the difference in seconds between the time of your computer's clock and GMT. For example, if you are in Cupertino, California, and your computer is set to Pacific Standard Time, Time to GMT returns this result:

Scripting Addition Commands

time to GMT --result: -28800

You can then use this value to write a script that tells you the time difference between the time in any other time zone and the current time in Cupertino:

```
property offsetFromCupertino : -28800
set x to ((time to GMT) \div 60) \div 60
set y to x - (((offsetFromCupertino) \div 60) \div 60)
if y = 0 then
   display dialog ("Same time zone as Cupertino") as string
else
   if y > 0 then
      display dialog (y & " Hours Ahead of Cupertino") as 
string
   else
      display dialog (-y & " Hours Behind Cupertino") as 
string
   end if
end if
```
To see the effect this script has for different time zones, try setting the time from the Map control panel to various locations, for example, Tokyo, London, and Atlanta.

#### **ERRORS**

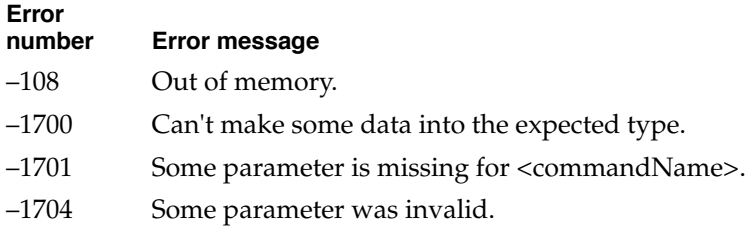

Scripting Addition Commands

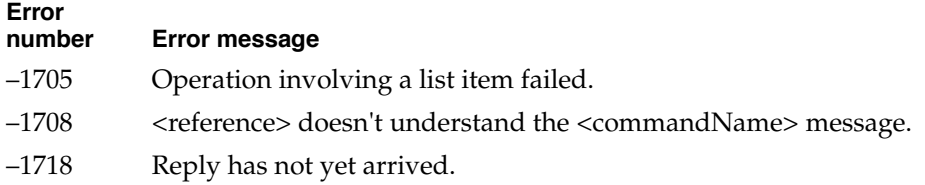

## **Write 2**

The Write command writes data to a specified file, beginning at the file mark. It is one of several commands provided by the Read/Write Commands scripting addition. For more information about these commands, see ["Using Read/Write](#page-82-0)  [Commands,"](#page-82-0) which begins on [page 71](#page-82-0).

## **SYNTAX**

write *dataToWrite* to *referenceToFile* [ for *bytesToWrite* ] ¬ [ starting at *startingByte* ]

#### **PARAMETERS**

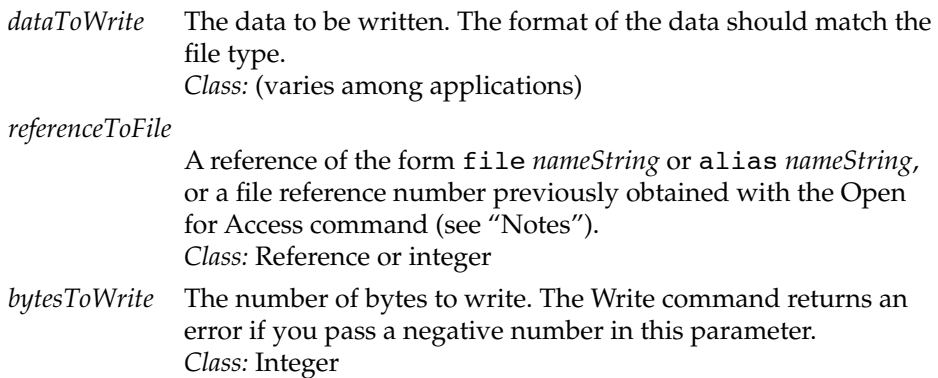

#### Scripting Addition Commands

*startingByte* Specifies the offset of the byte at which to begin writing. A positive integer indicates the offset from the beginning of the file, and a negative integer indicates the offset from the end of the file. *Class:* Integer

#### **RESULT**

None

### **EXAMPLES**

This example writes "abcde" to the file MyFile.

write "abcde" to file "Hard Disk:MyFile"

The next example returns an error because fewer bytes are specified for the *dataToWrite* parameter than are specified for the for *bytesToWrite* parameter:

write "abcde" to file "Hard Disk:MyFile" for 8

If the data to write is longer than the bytes specified by the *bytesToWrite* parameter, the Write command truncates the data. For example, this Write command writes the number 5 to the file MyFile as a short integer (2 bytes) rather than an integer (4 bytes):

write 5 to file "Hard Disk:MyFile" for 2

The next example specifies a negative value for the *startingByte* parameter. It writes the number 5 as a short integer starting at the 8th byte before the end of the file.

write 5 to file "Hard Disk:MyFile" starting at -8 for 2

#### **NOTES**

The file mark is a marker used by the File Manager that indicates the byte at which the Read command expects to begin reading data. By default, the file mark is the first byte of the file. The Write command begins writing at the current file mark and sets the file mark to the byte after the last byte written. The Read command can also reset the file mark.

To set the file mark without reading or writing data, write a string of zero length to the byte to which you want to set the mark. For example, this script sets the file mark for the file specified by fileRefNum to the fourth byte in the file:

write "" to fileRefNum starting at 4

To specify the name (*nameString*) of a file, use a string of the form "*Disk*:*Folder1*: *Folder2*:...:*Filename*" as described in Chapter 5, "Objects and References," of the *AppleScript Language Guide.* If you specify only the name of the file (*Filename*) instead of its entire pathname, AppleScript attempts to find the file in the current directory

The Write command attempts to match a reference to a file or an alias with a file previously opened with the Open for Access command. If a match is found, it simply writes the specified data. If no match is found but the file can be located on disk, the Write command opens the file, writes the specified data, then closes the file. The file mark for a file opened in this fashion is always at the beginning of the file. If the file cannot be found at all, the Write command returns an error.

If you specify a file reference number previously obtained with the Open for Access command, the Write command writes the specified data immediately.

```
CHAPTER 2
```
#### <span id="page-82-0"></span>**ERRORS**

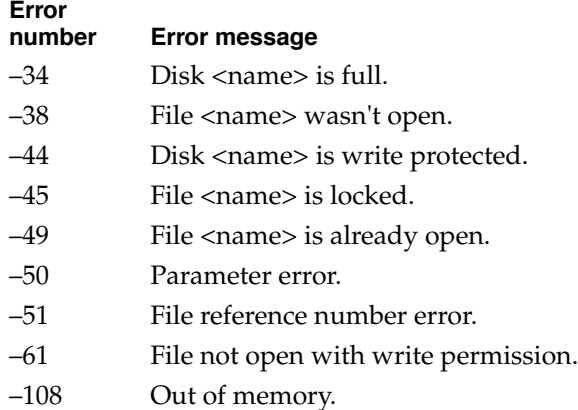

## Using Read/Write Commands 2

The commands provided by the Read/Write Commands scripting addition allow you to open a file for access, get and set its length, read data from the file, insert new data in the file, and close access to the file. These commands allow you to make use, from within a script, of some capabilities of the File Manager, the part of the Macintosh Operating System that controls files.

## ▲ **WARNING**

The Read/Write Commands scripting addition is intended for use by experienced programmers. If you are not familiar with the File Manager as described in *Inside Macintosh: Files,* proceed with caution. Using these commands incorrectly may cause loss of data. ▲

Most of the Read/Write Commands allow you to specify a file reference number instead of a reference to a file. A file reference number is an integer, assigned by the File Manager, that uniquely identifies a file. You can obtain a file reference number with the Open for Access command, then use the number returned to refer to the same file until you use the Close Access command to close the file. It is usually preferable to specify a file reference number rather than a reference to a file because it takes the Read/Write Commands scripting addition less time to locate the file.

#### <span id="page-83-0"></span>Scripting Addition Commands

You can use the Read/Write commands with either text-based data or binary data. Most databases can export data as text, with fields and records separated by delimiters, and some store their data as text files. The examples in this section demonstrate how to use the Read/Write commands with text-based data. These examples assume that you have basic information about the way the data is stored in a text file, such as the delimiters used to separate fields and records. You can use similar techniques to read and write binary data if you know how the data is organized within a file. For example, if you know the header format for a file of type 'PICT', you can write scripts that read and write to 'PICT' files.

Both the Read command and the Write command make use of the *file mark,* a marker used by the File Manager that indicates the byte at which the Read and Write commands begin operating. By default, the file mark is the first byte of the file. After the Read command reads a range of bytes or the Write command writes over a range of bytes, the file mark is set to byte just after the end of that range. The next Read or Write command begins operating at the new file mark.

For example, suppose you want to extract a particular record from a text-based database of names and addresses. To do so, you need to know the number of fields in each record, the position of the desired record in the database, and the delimiters used to separate the records in the database. You can then use the Open for Access command to get a file reference number for the file that contains the desired record and a Read command within a repeat loop to read each successive record. After reading each record, the Read command sets the file mark to the beginning of the next record. When the repeat loop determines that the desired record has been reached, it returns the data for that record. Listing 2-1 shows one way to do this.

**Listing 2-1** Reading a specific record from a text-based database file

```
--first choose data file to work with
set pathToUse to choose file
try
   set x to open for access pathToUse
   set z to ReadRecord(10, 1, tab, return, x)
   close access x
   z --display requested record
on error errString number errNum
```

```
CHAPTER 2
           Scripting Addition Commands
   display dialog errString
   close access x
end try
on ReadRecord(numberOfFields, whichRecord, fieldDelimiter, ¬ 
               recordDelimiter, fileRefNum)
   try
      (* if there's a record delimiter, read all fields except for 
      last using field delimiter, then read last field using record 
      delimiter *)
      if recordDelimiter is "" then
         set readxTimes to numberOfFields
      else
         set readxTimes to numberOfFields - 1
      end if
      repeat whichRecord times
         set recordData to {}
         repeat (readxTimes) times
            set recordData to recordData & ¬
               {(read fileRefNum before fieldDelimiter)}
         end repeat
         if readxTimes is not numberOfFields then
            set recordData to recordData & ¬
               {(read fileRefNum before recordDelimiter)}
         end if
      end repeat
      return recordData
   on error errString number errNum
      display dialog errString
      return errString
   end try
end ReadRecord
```
The script in [Listing 2-1](#page-83-0) begins by using the Choose File command to allow the user to choose the text file that contains the desired record. After initializing the variable into which the record will be read, the script uses the Open for Access command to open the file and the ReadRecord handler to read a specific record.

<span id="page-85-0"></span>Scripting Addition Commands

The ReadRecord handler shown in [Listing 2-1](#page-83-0) takes five parameters:

numberOfFields

The number of fields in the record.

whichRecord

An integer that identifies the position of the desired record.

fieldDelimiter

The delimiter used in the file to separate fields.

recordDelimiter

The delimiter (if any) used to separate records. If the file doesn't use a different delimiter to separate records, this parameter must be set to "".

fileRefNum A file reference number obtained with the Open for Access command.

If recordDelimiter is set to "", the ReadRecord handler reads the specified number of fields for each record. If recordDelimiter is set to a delimiter, ReadRecord reads all the fields in a record but the last, then reads the last field up to the record delimiter. This is necessary to ensure that the last field of one record is not combined with the first field of the next.

The ReadRecord handler reads each new record into the variable recordData. If the record is the one requested, ReadRecord returns that record. If the record is not the requested record, ReadRecord sets recordData to an empty list and reads the next record.

You can use similar techniques to locate the exact position of a record you want to delete from a text file. In addition to locating the record to be deleted, you need to store all the records after that record in a variable and write the contents of the variable starting at the beginning of the record to be deleted. You can then use the Get EOF and Set EOF commands to get the initial size of the file and reset its size after deleting the record. Listing 2-2 demonstrates how to do this.

**Listing 2-2** Deleting a record from a text-based database file

--choose data file to use set pathToUse to choose file

```
CHAPTER 2
```

```
try
```

```
set x to open for access pathToUse with write permission
   DeleteRecord(10, 1, tab, return, x)
   close access x
on error errString number errNum
   display dialog errString
  close access x
end try
on DeleteRecord(numberOfFields, whichRecord, ¬
               fieldDelimiter, recordDelimiter, fileRefNum)
   try
      --initialize variables
      set startSize to get eof fileRefNum --current size
      set idx to 1 --counter
      set preRecordSize to 1 --offset of record to delete
      set accumulatedSize to 0 --total size of records read
      if recordDelimiter is "" then
         set readxTimes to numberOfFields
      else
         set readxTimes to numberOfFields - 1
      end if
      repeat with idx from 1 to whichRecord
         repeat (readxTimes) times
            set q to read fileRefNum until fieldDelimiter
            set accumulatedSize to accumulatedSize + (length of q)
         end repeat
         if readxTimes is not numberOfFields then
            set q to read fileRefNum until recordDelimiter
            set accumulatedSize to accumulatedSize + (length of q)
         end if
```

```
CHAPTER 2
```

```
(* if record to delete is the first record in file or the 
         next record that will be read, set preRecordSize *)
         if whichRecord is 1 or idx is whichRecord - 1 then
            if whichRecord is 1 then 
               set preRecordSize to 1
            else
               set preRecordSize to accumulatedSize
            end if
         end if
      end repeat
      (* now that preRecordSize is determined, read the record to be 
      deleted so file mark is set to beginning of next record *)
      set fileBuffer to read fileRefNum from accumulatedSize + 1
      --next, overwrite record to be deleted with remainder of file 
      if (startSize - accumulatedSize) is not 0 then
        write fileBuffer to fileRefNum starting at preRecordSize
         set eof fileRefNum to (startSize - accumulatedSize)
      else
         (* if the file contains only the record to be 
         deleted, set the end of the file to 0 *)
         if whichRecord is 1 then 
            set eof fileRefNum to 0
         (* if record to be deleted is last record in file, 
         just shrink the file *)
         else
            set eof fileRefNum to preRecordSize
         end if
      end if
  on error errString number errNum
      display dialog errString
  end try
end DeleteRecord
```
<span id="page-88-0"></span>The DeleteRecord handler shown in [Listing 2-2](#page-85-0) takes five parameters:

numberOfFields

The number of fields in each record.

whichRecord

An integer that identifies the position of the record you want to delete.

fieldDelimiter

The delimiter used in the file to separate fields.

recordDelimiter

The delimiter (if any) used to separate records. If the file doesn't use a different delimiter to separate records, this parameter must be set to "".

fileRefNum

A file reference number obtained with the Open for Access command.

Like the ReadRecord handler in [Listing 2-1](#page-83-0), the DeleteRecord handler reads the specified number of fields for each record if recordDelimiter is set to "". If recordDelimiter is set to a delimiter, DeleteRecord reads all the fields in a record but the last, then reads the last field up to the record delimiter. The size of each successive record is added to the accumulatedSize variable, which contains the total size of the previously read records.

When it reaches the record to be deleted, DeleteRecord stores the contents of accumulatedSize in the preRecordSize variable, reads through the record to set the file mark, reads from the file mark to the end of the file, and stores that portion of the file in the fileBuffer variable. Finally, DeleteRecord writes the contents of fileBuffer starting at the beginning of the record to be deleted.

Listing 2-3 demonstrates how you can use similar techniques to insert a record into a text-based database file.

**Listing 2-3** Inserting a record in a database file

--choose file to work with set pathToUse to choose file

```
CHAPTER 2
```

```
try
```

```
(* first put the record to be added into a variable; in this case 
   the record to be added is actually an AppleScript list because 
   the file on disk doesn't include label data *)
   set newRecord to ¬
      {"Granny", "Smith", "123 Potato Chip Lane", ¬
      "Palo Minnow", "CA", "98761", "Snackable Computer", ¬
      "888-987-0987", "978 -234-5432", "123-985-1122"}
   set x to open for access pathToUse with write permission
   AddRecord(newRecord, 5, tab, return, x)
   close access x
on error errString number errNum
  display dialog errString
  close access x
end try
on AddRecord(recordToAdd, addWhere, fieldDelimiter, ¬ 
            recordDelimiter, fileRefNum)
   try
      --initialize variables
      set idx to 1 --counter
      set preRecordSize to 1 --offset of byte at which to add file
      set accumulatedSize to 0 --total size of records read
      set numberOfFields to count of recordToAdd 
      if recordDelimiter is "" then
         set readxTimes to numberOfFields
      else
         set readxTimes to numberOfFields - 1
      end if
      (* if the record is to be added at the beginning of the file,
      this If statement adds the record *)
      if addWhere is 1 then
         --read from beginning of file and store in postBuffer
```

```
CHAPTER 2
```

```
set postBuffer to read fileRefNum from 1
   (* before writing new record, file mark must be reset to 
   beginning of file; to do this, write an empty string to the 
   beginning of file *) 
   write "" to fileRefNum starting at 0
   WriteNewRecord(recordToAdd, fieldDelimiter, ¬
                  recordDelimiter, fileRefNum)
   --now add back the rest of the record
   write postBuffer to fileRefNum
   return
end if
(* if the record is to be added somewhere other than at the
beginning of the file, the rest of the AddRecord handler is 
executed *)
repeat with idx from 1 to addWhere - 1
   repeat (readxTimes) times
      set q to read fileRefNum until fieldDelimiter
      set accumulatedSize to accumulatedSize + (length of q)
   end repeat
   if readxTimes is not numberOfFields then
      set q to read fileRefNum until recordDelimiter
      set accumulatedSize to accumulatedSize + (length of q)
   end if
end repeat
(* read from beginning of file to the byte at which the new 
record is to be added *)
set postBuffer to read fileRefNum from accumulatedSize + 1
(* before writing new record, set file mark to byte at which 
new record is to be added; to do this, write an empty 
string to that byte *)
write "" to fileRefNum starting at accumulatedSize + 1
WriteNewRecord(recordToAdd, fieldDelimiter, recordDelimiter, ¬
               fileRefNum)
```

```
CHAPTER 2 
           Scripting Addition Commands
      --now add back the rest of the record
      write postBuffer to fileRefNum
  on error errString number errNum
      display dialog errString
   end try
end AddRecord
on WriteNewRecord(recordToAdd, fieldDelimiter, recordDelimiter,
                    fileRefNum)
   try
      set numberOfFields to count of recordToAdd
      if recordDelimiter is "" then
         set readxTimes to numberOfFields
      else
         set readxTimes to numberOfFields - 1
      end if
      repeat with idx from 1 to numberOfFields
         if idx ≤ readxTimes then
            write item idx of recordToAdd & fieldDelimiter to ¬
               fileRefNum
         else 
            (* if file uses a record delimiter, write delimiter 
            after the last field in the record *)
            write item idx of recordToAdd & recordDelimiter to \negfileRefNum
         end if
      end repeat
  on error errString number errNum
```
Scripting Addition Commands

```
display dialog errString
```
end try

end WriteNewRecord

The AddRecord handler shown in [Listing 2-3](#page-88-0) takes five parameters:

recordToAdd

A list of the fields for the record to be added.

whichRecord

An integer that identifies the offset of the record you want to add.

## fieldDelimiter

The delimiter used in the file to separate fields.

## recordDelimiter

The delimiter (if any) used to separate records. If the file doesn't use a different delimiter to separate records, this parameter must be set to "".

## fileRefNum

A file reference number obtained with the Open for Access command.

If the new record is to be added at the beginning of the file, AddRecord reads all the records in the file and stores them in the postBuffer variable, then resets the file mark to the beginning of the file by writing an empty string to that location. This is a useful technique whenever you want to set the file mark without reading or writing any data.

Next, AddRecord uses the WriteNewRecord handler to write the record at the beginning of the file and writes the contents of the postBuffer variable after the new record. Note that the Write Command sets the end of file, so this example doesn't need to use the Get EOF and Set EOF commands.

If the new record is to be added somewhere other than at the beginning of the file, AddRecord uses a repeat loop to read through all the records that precede the new record's location. If recordDelimiter is set to "", AddRecord reads the specified number of fields for each record. If recordDelimiter is set to a delimiter, AddRecord reads all the fields in a record but the last, then reads the last field up to the record delimiter. The size of each successive record is added to the accumulatedSize variable, which contains the total size of the previously read records.

<span id="page-93-0"></span>After it has stored, in the accumulatedSize variable, the total size of the records preceding the point at which the new record is to be added, AddRecord reads the remainder of the file and stores it in the post Buffer variable. It then resets the file mark to the byte at which the new record is to be added by writing an empty string to that location. After using the WriteNewRecord handler to write the record, AddRecord writes the contents of the postBuffer variable after the new record.

The WriteNewRecord handler shown in [Listing 2-3](#page-88-0) takes four parameters:

recordToAdd

A list of the fields for the record to be added.

fieldDelimiter

The delimiter used in the file to separate fields.

recordDelimiter

The delimiter (if any) used to separate records. If the file doesn't use a different delimiter to separate records, this parameter must be set to "".

fileRefNum A file reference number obtained with the Open for Access command.

If recordDelimiter is set to "", WriteNewRecord includes a field delimiter after each field it writes. If recordDelimiter is set to a delimiter, WriteNewRecord includes a field delimiter after each field in a record but the last and includes a record delimiter after the last field.

Listing 2-4 demonstrates one way to take advantage of the fact that the Open for Access command can create a file with a specified name in a specified location if the file doesn't already exist at that location.

**Listing 2-4** Opening a file for write access and creating one if the file doesn't exist

```
on OpenFileIfItExists(theFile, writePermission)
  try
      (* if theFile doesn't exist, Info For returns error -43 *)
      set x to info for file theFile
      if writePermission is true then
         return (open for access file theFile with write permission)
     else
```

```
CHAPTER 2
           Scripting Addition Commands
         return (open for access file theFile)
      end if
  on error theErrMsg number errorNum
      try
         --if error is -43, the user can choose to create the file
         display dialog "The file: " & theFile & " does not exist" ¬
            buttons {"Create It For Me", "Cancel", "Ok"} ¬
            default button 2
         if button returned of the result is "Ok" then
            return errorNum
         else
            --create the file
            if writePermission is true then
               return open for access file theFile ¬
                  with write permission
            else
               return open for access file theFile
            end if
         end if
      on error theErrMsg number theErrNumber
         return theErrNumber
      end try
  end try
end OpenFileIfItExists
--set a variable to the file you want to open or create
set fileToOpenOrCreate to "Hard Disk:Test File One"
set z to OpenFileIfItExists(fileToOpenOrCreate, true)
if z < 0 then
  --OpenFileIfItExists returned an error
  display dialog the result
```
else

```
--OpenFileIfItExists returned a file reference number
   --do your work with the open file here
  close access z
end if
```

```
The OpenFileIfItExists handler shown in Listing 2-4 takes two 
parameters:
```
theFile A string that consists of the full pathname for the file to open or create.

writePermission

A Boolean value that indicates whether to open the file with (true) or without (false) write permission.

To determine whether the file exists or not, OpenFileIfItExists uses the Info For command. If the file doesn't exist, the Info For command returns error –43, "File wasn't found," and OpenFileIfItExists displays a dialog box that allows the user to choose whether to create the new file. If the file exists or if it is successfully created, OpenFileIfItExists opens it with or without write permission, depending on the value of the writePermission parameter.

This chapter is intended for experienced Macintosh programmers. Before reading this chapter, you should have a thorough understanding of the Apple Event Manager, Apple event terminology resources, and the C or Pascal programming language. For information about the Apple Event Manager and Apple event terminology resources, see *Inside Macintosh: Interapplication Communication*.

This chapter describes

- types of scripting additions
- the scripting addition size resource
- how to use other resources with scripting additions
- a trick for using records as scripting addition reply values
- scripting addition limitations

It also includes code written in C for a sample scripting addition.

## Types of Scripting Additions 0

There are two types of scripting additions:

- Apple event handler scripting additions (language extensions)
- Apple event coercion scripting additions (data coercions)

Both types are loaded by the AppleScript extension when needed if the scripting addition files are installed in the Scripting Additions folder. Each type of scripting addition consists of a file of type 'osax' and a creator of type 'ascr'. The name of the 'osax' resource tells the scripting addition loading mechanism what type of scripting addition it is.

#### Writing Scripting Additions

A scripting addition resource file may contain up to four kinds of resource: (1) a code resource of type 'osax' that contains the executable code for the scripting addition, (2) an 'aete' resource that describes the terminology provided by the scripting addition, (3) a resource of type 'osiz' that informs AppleScript whether the scripting addition has any owned resources and whether it responds to commands sent from other computers on a network, and (4) any owned resources for the scripting addition, such as dialog definitions, strings, and sounds.

The next two sections describe the differences between 'osax' resources for Apple event handlers and 'osax' resources for Apple event coercions. For information about writing an 'aete' resource, see *Inside Macintosh: Interapplication Communication.* ["The Scripting Addition Size Resource,"](#page-100-0) which begins on [page 89,](#page-100-0) describes the format of the 'osiz' resource.

## Apple Event Handler Scripting Addition 3

The 'osax' resource for an Apple event handler follows the following convention:

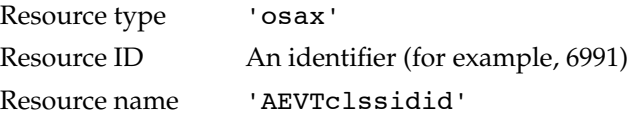

The letters AEVT in the resource name indicate that the scripting addition uses the event handler interface. The next eight characters represent the event's class and ID.

The 'osax' code resource for a scripting addition handler is in the form of an Apple event handler. The entry point for the code resource must follow the Apple event handler function interface as follows:

In C,

```
pascal OSErr MyAEHandlerFunction (AppleEvent theEvent, 
                                      AppleEvent theReply,
                                      long theRefCon);
```
Writing Scripting Additions

In Pascal,

FUNCTION MyAEHandlerFunction

(theEvent, theReply: AppleEvent; theRefCon: Longint): OSErr;

The scripting addition handler is an extension to the AppleScript language. It needs an 'aete' resource that describes the human-language terms defined by the scripting addition for use in scripts, such as the names of commands, objects, and properties. The high word of the resource ID for the 'aete' is a script code that indicates the script system (that is, writing system) for which the 'aete' is written, and the low word is a language code that indicates the human language for which the 'aete' is written. For example, the resource ID of the 'aete' resource of the sample scripting addition shown in [Listing 3-3](#page-105-0) (beginning on [page 94](#page-105-0)) is 0; thus both the high word and low word are also 0, indicating that the resource is intended for use with the Roman script system and English terminology.

## Apple Event Coercions Scripting Addition

The 'osax' resource for an Apple event coercion scripting addition follows the following convention:

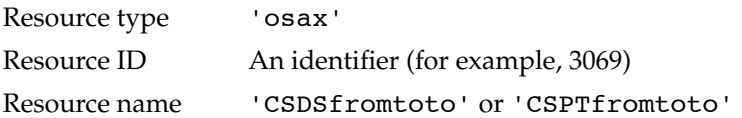

The letters CSDS or CSPT at the beginning of the resource name indicate that the scripting addition provides an Apple event coercion. CSDS indicates an Apple event coercion that uses the "from descriptor" interface. CSPT indicates an Apple event coercion that uses the "coerce from pointer" interface. The next eight characters of the resource name represent the "from" and "to" types.

The 'osax' code resource for scripting addition coercions is in the form of Apple event coercion handler. The entry point for the code resource must follow the Apple event coercion function interface for the particular coercion form.

```
CHAPTER 3
```
In C, the "coerce from pointer" coercion form (CSPT) is

```
pascal OSErr MyCoercePtr (DescType fromType,
                            Ptr dataPtr,
                            Size dataSize,
                            DescType toType,
                            long theRefCon,
                            AEDesc *theResult);
```
In Pascal, the "coerce from pointer" coercion form (CSPT) is

```
FUNCTION MyCoercePtr (typeCode:DescType;
                        dataPtr: Ptr; 
                        dataSize: Size;
                        toType: DescType;
                        refcon: LongInt;
                        VAR addressDesc: AEDesc): OSErr;
```
In C, the "coerce from descriptor" coercion form (CSDS) is

```
pascal OSErr MyCoerceDesc (AEDesc theFromDesc,
                           DescType toType,
                           long theRefCon,
                           AEDesc *theResult);
```
In Pascal, the "coerce from descriptor" coercion form (CSDS) is

FUNCTION MyCoerceDesc (theFromDesc: AEDesc; toType: DescType; theRefCon: LongInt; VAR addressDesc: AEDesc): OSErr;

## <span id="page-100-0"></span>The Scripting Addition Size Resource 3

If your scripting addition doesn't include any owned resources, you can improve its performance by providing a scripting addition size resource. A scripting addition size resource is a resource of type 'osiz' that allows you to specify whether your scripting addition has any owned resources and whether to limit the events it can receive to events sent from the local computer.

 An 'osiz' resource must have resource ID 0. Listing 3-1 shows the resource type declaration in Rez format for the 'osiz' resource.

Listing 3-1 Resource type declaration for the 'osiz' resource

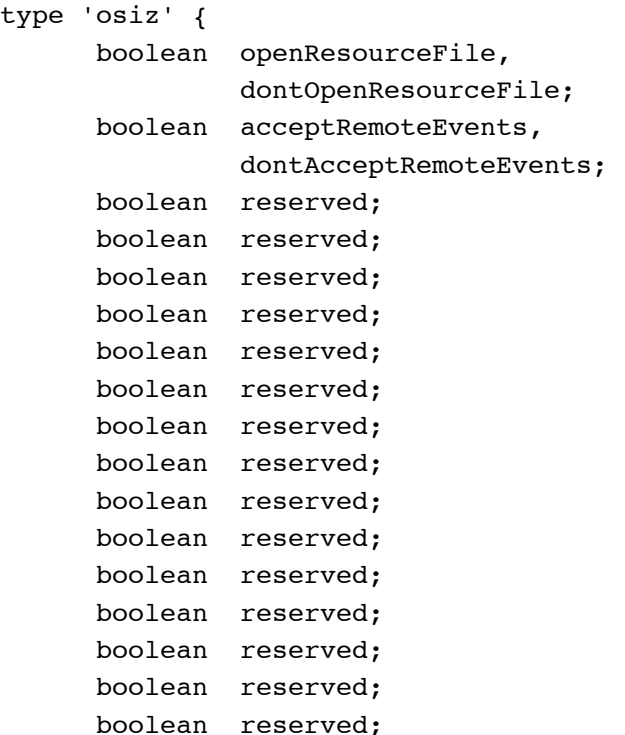

```
CHAPTER 3
```
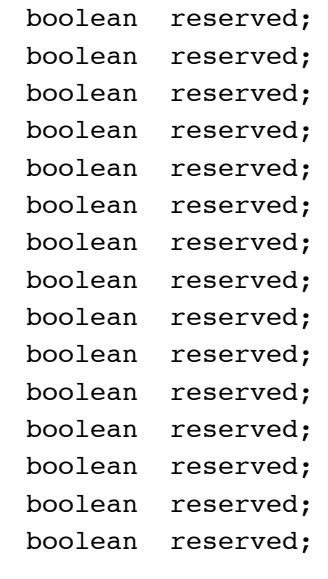

};

The data for an 'osiz' resource consists of flags that specify Boolean values:

- The first flag specifies whether AppleScript should (openResourceFile) or should not (dontOpenResourceFile) open the scripting addition's resource fork each time one of its commands is invoked from a script. You should set this flag to dontOpenResourceFile if your scripting addition doesn't include any owned resources.
- The second flag specifies whether the scripting addition accepts (acceptRemoteEvents) or doesn't accept (dontAcceptRemoteEvents) events sent to it from a remote computer. If you don't want users of remote computers to be able to use your scripting addition, set this flag to dontAcceptRemoteEvents. This might be desirable, for example, if you don't want users of remote computers to use the scripting addition to modify data on the local machine or if the scripting addition requires interaction with the user.
- The following 30 bits are reserved for future use. Their values must be set to reserved.

## Using Other Resources With Scripting Additions 0

The scripting addition loading mechanism adds the invoked scripting addition's resource file to the top of the target application's resource chain. This guarantees that resources in the scripting addition's resource file will be found before resources with the same name or ID in the application or system resource files. For example, in the following script, the resource chain is: Beep scripting addition -> MyApplication -> System file (assuming MyApplication hasn't added anything else to the chain).

```
tell application "MyApplication"
   beep 3
end tell
```
If a scripting addition is called outside of a Tell statement, the resource chain is the same as just described, except that the application is the application running the script (for example, Script Editor).

## Using Records for Scripting Addition Reply Values

Some scripting additions return more than one piece of data in their replies. If a scripting addition returns a list, it can refer to the elements of the list by index. But if a scripting addition returns a record with named fields, it cannot refer to the items in the record by their names, because although an 'aete' resource allows you to specify the type of a return value, it does not provide any additional information about it, such as the names of its fields if it is a record.

If you need that additional information, you can create a new class that has properties for each of the fields in the record, and you can then declare the return type of the reply to be the ID of this new class.

[Listing 3-2](#page-103-0) shows an 'aete' code excerpt that defines a class with the ID 'hack'. This code is placed in the return type field of the event's reply. The property IDs are the keywords for the record's fields.

```
CHAPTER 3
```
**Listing 3-2** Classes array for a scripting addition that returns a record

```
{ /* array Classes: 1 elements */
  /* [1] */"my record names",
   'hack',
   "A demo class used for record labels", 
   { /* array Properties: 2 elements */
     /* [1] */"button returned",
      'rone',
      ' hack',
      "The button returned",
     reserved,
     singleItem,
     notEnumerated,
     readOnly,
     reserved, reserved, reserved, reserved, reserved, reserved, 
     reserved, reserved, reserved, reserved, reserved, reserved,
      /* [2] */"text returned",
      'rtwo',
      'hack',
      "The text returned",
     reserved,
     singleItem,
     notEnumerated,
     readOnly,
     reserved, reserved, reserved, reserved, reserved, reserved,
     reserved, reserved, reserved, reserved, reserved, reserved
  },
```
},

Writing Scripting Additions

For an example of this technique in action, see the reply returned by the Display Dialog scripting addition.

## Scripting Addition Limitations

Scripting additions are stand-alone code resources. As such they cannot have global variables. Solutions are available to circumvent this limitation in code resources. Check your compiler documentation for these solutions or see the appropriate technical notes from Apple Computer.

Scripting additions cannot use the Object Support Library (OSL). The OSL is designed to be linked into an application and initialized once. This means that a scripting addition that has to resolve object specifier records must do so internally without the use of the OSL.

Scripting additions are not chained. If two or more scripting additions in the Scripting Additions folder have the same class and ID, only the first one found (that is, the first one in alphabetical order by name) will be installed.

## Sample Scripting Addition 0

[Listing 3-3](#page-105-0) demonstrates the basic structure of a scripting addition handler and its associated 'aete' resource. It is called "Play Sound Scripting Addition" and is written in MPW C.

```
CHAPTER 3
```
**Listing 3-3** Play Sound scripting addition

```
////////////////////////////////////////////////////////////////////
//
// PlaySnd.c 
// 
// The Play Sound Scripting Addition
// Copyright ®1993 Apple Computer Inc. 
// All rights reserved.
//
// Written by: Donald Olson
//
// To build:
// C -b "PlaySnd.c" -d SystemSevenOrLater 
// Rez -a -o "Play Sound" -t osax -c ascr 'PlaySnd.r'
// Link -p -w -t osax -c ascr -rt osax=1000 -m PLAYSNDENTRY -sq \partial// "AEVTaevtplsn" -ra "AEVTaevtplsn"=resSysHeap,resLocked \partial// "PlaySnd.c.o" ∂
// "{CLibraries}"StdCLib.o ∂
// "{Libraries}"Runtime.o ∂
// "{Libraries}"Interface.o ∂
// -o "Play Sound" 
//
////////////////////////////////////////////////////////////////////
#include <Resources.h>
```
#include <Sound.h> #include <AppleEvents.h>

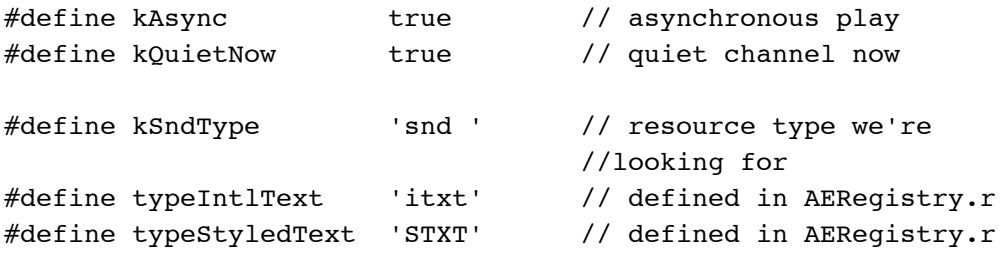

```
//////////////////////////////////////////////////////////////////// 
//
// PlaySndEntry () 
//
// The direct parameter is either a name or an ID of the 'snd '
// resource to play. 
//
//////////////////////////////////////////////////////////////////
pascal OSErr PlaySndEntry( AppleEvent *theAEEvent, 
                         AppleEvent *theReply, 
                         long theRefCon) 
{ 
  /* Function Prototypes */
   OSErr PlaySound(Handle theSoundHdl);
  /* variables */
  OSErr theErr = noErr;
  DescType typeCode;
  Size sizeOfParam,
                actualSize;
  Handle theSndHandle = nil; /*just clear our *//* sound handle*/
  SndChannelPtr theSndChan = NULL: /*NULL pointer to */
                                    /* a sound channel*/
  short ourRezID = 0;
  Str255 ourRezName;
  FSSpec ourSoundFile;
  short ourFileRef, curResFile;
```
/\*

Get the data type from direct object by using AESizeOfParam. We use this call instead of AEGetParamDesc or AEGetParamPtr because we are looking for one of several types. In this

```
CHAPTER 3 
        Writing Scripting Additions
  way we can determine the type and move its data directly
   into a variable instead of an AEDesc. Now we don't have to
  worry about disposing of the AEDesc later.
*/
theErr = AESizeOfParam( theAEEvent,
                         keyDirectObject,
                         &typeCode,
                         &sizeOfParam);
if(theErr != noErr){
   /*
      If we fail here, just return the error. We don't need to
      do any cleanup, because we've allocated nothing on the
      heap yet. The Apple Event Manager automatically adds the
      error number to the reply as keyErrorNumber for nonzero
      handler returns.
   */
  return theErr;
} 
else{ 
   if((typeCode == typeChar) || (typeCode == typeStyledText) ||(typeCode == typeIntlText)) {
      /*
         If one of these types match, we've been passed a name
         of a resource. Use AEGetParamPtr to move it into our
         string and transform it into a Pascal type string
         that we can pass to GetNamedResource. If we get an
         error in AEGetParamPtr, just let it fall through to
         the bottom of this handler.
      */
```
```
CHAPTER 3
     Writing Scripting Additions
   theErr = AEGetParamPtr(theAEEvent, keyDirectObject,
                     typeChar, &typeCode, (Ptr)&ourRezName, 
                     sizeof(ourRezName), &actualSize);
   if(theErr == noErr) {
      /* 'C' string has a null as last char */
      ourRezName[actualSize] = '\0';/* convert to Pascal string */
      c2pstr((char*) ourRezName);
      /* now grab the 'snd ' resource by name*/
      the SndH and le = GetNamedResource(kSndType,(ConstStr255Param)ourRezName);
      /* check the error */
      theErr = ResError();
      if(theErr == noErr)theErr = PlaySound(theSndHandle); /*call our */
                                              /* sound code*/
   }
else { 
   if(typeCode == typeLongInteger) {
      /* 
         If we get a typeLongInteger, the user wants us to
         play a sound by its resource ID.
         AppleScript will send us a long here and the
         Resource Manager wants us to pass in a short, so
         let's have the Apple Event Manager coerce it to a
         short for us.
      */
      theErr = AEGetParamPtr(theAEEvent, keyDirectObject, 
                        typeShortInteger, &typeCode,
                          (Ptr)&ourRezID, sizeof(ourRezID), 
                        &actualSize);
```
}

```
CHAPTER 3
```

```
if(theErr == noErr) {
      /* now grab the 'snd ' resource by ID */
      theSndHandle = GetResource (kSndType, ourRezID);
      /* check the error */
      theErr = ResError();
      if(theErr == noErr)theErr = PlaySound(theSndHandle); /*call our */
                                             /* sound code*/
   }
}
else {
   if(typeCode == typeAlias) {
      /* 
         If we receive a typeAlias, the user is asking us
         to play a sound file. We want to use a FSSpec to 
         open the resource file, so once again we ask the
         Apple Event Manager to coerce data to the type
         we need.
      */
      theErr = AEGetParamPtr(theAEEvent, keyDirectObject, 
                     typeFSS, &typeCode,
                      (Ptr)&ourSoundFile,
                     sizeof(ourSoundFile), 
                     &actualSize);
      if(theErr != noErr)
         return theErr;
         /* save off our current resource file */
      curResFile = CurResFile();
      /* open our resource file for reading */
      ourFileRef = FSpOpenResFile(&ourSoundFile,
         fsRdPerm);
```

```
CHAPTER 3
        Writing Scripting Additions
            /* check the error */
            theErr = ResError();
            if(theErr != noErr)
               return theErr;
            /* make our files resource fork top in the chain */
            UseResFile(ourFileRef);
            /*
               Since we don't know for sure the resource id of
               the targeted files 'snd ' resource, let's just
               get the first (and supposedly only) one.
            */
            theSndHandle = Get1IndResource(kSndType, 1);
            /* check the error */
            theErr = ResError();
            if(theErr == noErr)theErr = PlaySound(theSndHandle);
            /* restore resource chain and close our file */
            UseResFile(curResFile);
            CloseResFile(ourFileRef);
         }
         else /* wasn't a string, alias, or number so exit */
            return errAEEventNotHandled;
      }
   }
} 
/* dispose 'snd ' handle if necessary */
if(theSndHandle != nil) ReleaseResource(theSndHandle);
return theErr;
```

```
Sample Scripting Addition 99
```
}

```
 //////////////////////////////////////////////////////////////////// 
//
// PlaySound(Handle theSoundHdl) 
//
// This is the code to play a 'snd '. 
//
//////////////////////////////////////////////////////////////////
OSErr PlaySound(Handle theSoundHdl) 
  {
    /* our variables */
   OSErr theErr = noErr;
   SndChannelPtr theSndChan = NULL; /*NULL pointer to a *//* sound channel*/
   /* open a channel so we can do synchronous play */
   theErr = SndNewChannel (&theSndChan, sampledSynth,
                    initMono, NULL);
   if (theErr == noErr) /* play that sound */theErr = SndPlay (theSndChan, theSoundHdl, !kAsync);
   /* dispose of the channel, if the sound channel was allocated */
   if (theSndChan != NULL)
```
SndDisposeChannel(theSndChan, !kQuietNow);

```
return theErr;
 }
```

```
CHAPTER 3
```

```
/**********************************************
```

```
Resource file for PlaySnd.c
Copyright ®1993 Apple Computer Inc.
All rights reserved.
Written by Donald Olson
```

```
***********************************************/
```

```
#include "Types.r"
#include "SysTypes.r"
#include "AEUserTermTypes.r"
/* our version 1 and 2 resources */
resource 'vers' (1) {
   0x1,0x0,
  final,
  0x0,
  verUS,
   "1.0",
   "1.0, Copyright ® 1993 Apple Comput"
   "er, Inc. All rights reserved."
};
resource 'vers' (2) {
   0x1,
   0x0,
  final,
  0x0,
  verUS,
   "1.0",
   "(by Donald Olson)"
};
```

```
CHAPTER 3
```

```
/* 
   This string is used when the user double-clicks on a scripting
   addition file. Since it contains nothing that can be opened or 
   printed, the user gets this in a dialog box (thanks to the
   system for making this happen).
*/
resource 'STR ' (-16397) {
   "This document can not be opened or printed."
   " It extends the functionality of AppleScript™ "
   "and should be placed in the Scripting Additions"
   "folder found in the Extensions folder of your"
   " System Folder."
};
/*
  Our 'aete' resource. It's here that we describe to 
  AppleScript the syntax of our scripting addition. Notice that 
   the comment field contains information about the event and
   its parameters. These comments can be displayed by the
   Script Editor if the user selects this scripting addition in 
   the terminology browser invoked when the user chooses the 
  Open Dictionary menu.
*/
resource 'aete' (0, "Play Sound scripting addition") {
   0x0,
   -0x70,
  english,
   roman,
   { /* array Suites: 1 elements */
      /* [1] */"System Object Suite",
      "",
      'syso',
```

```
1,
1,
{ /* array Events: 1 elements */
  /* [1] */"play sound",
   " This is the syntax for invoking this scripting"
   " addition from AppleScript™.",
   'aevt',
   'plsn',
   noReply,
   "The reply is not required",
   replyOptional,
   singleItem,
   notEnumerated,
   reserved,
   reserved,
  reserved,
  reserved,
  reserved,
  reserved,
  reserved,
  reserved,
  reserved,
  reserved,
  reserved,
  reserved,
   reserved,
   '****',
   "id or name of 'snd ' resource to play"
   " or path to a sound file",
   directParamRequired,
   singleItem,
   notEnumerated,
   doesntChangeState,
   reserved,
```

```
CHAPTER 3
```

```
Writing Scripting Additions
```

```
reserved,
   reserved,
   reserved,
   reserved,
  reserved,
   reserved,
   reserved,
  reserved,
  reserved,
   reserved,
   reserved,
   { /* array OtherParams: 0 elements */
   }
},
{ /* array Classes: 0 elements */
},
{ /* array ComparisonOps: 0 elements */
},
{ /* array Enumerations: 0 elements */
}
```
} };

This appendix summarizes the commands described in this guide and the placeholders used in syntax descriptions. For more detailed information about these commands, see [Chapter 2, "Scripting Addition Commands."](#page-16-0) 

## **Scripting Addition Commands**

[Table A-1](#page-117-0) beginning on [page 106](#page-117-0) summarizes the scripting addition commands described in this guide and their syntax.

<span id="page-117-0"></span>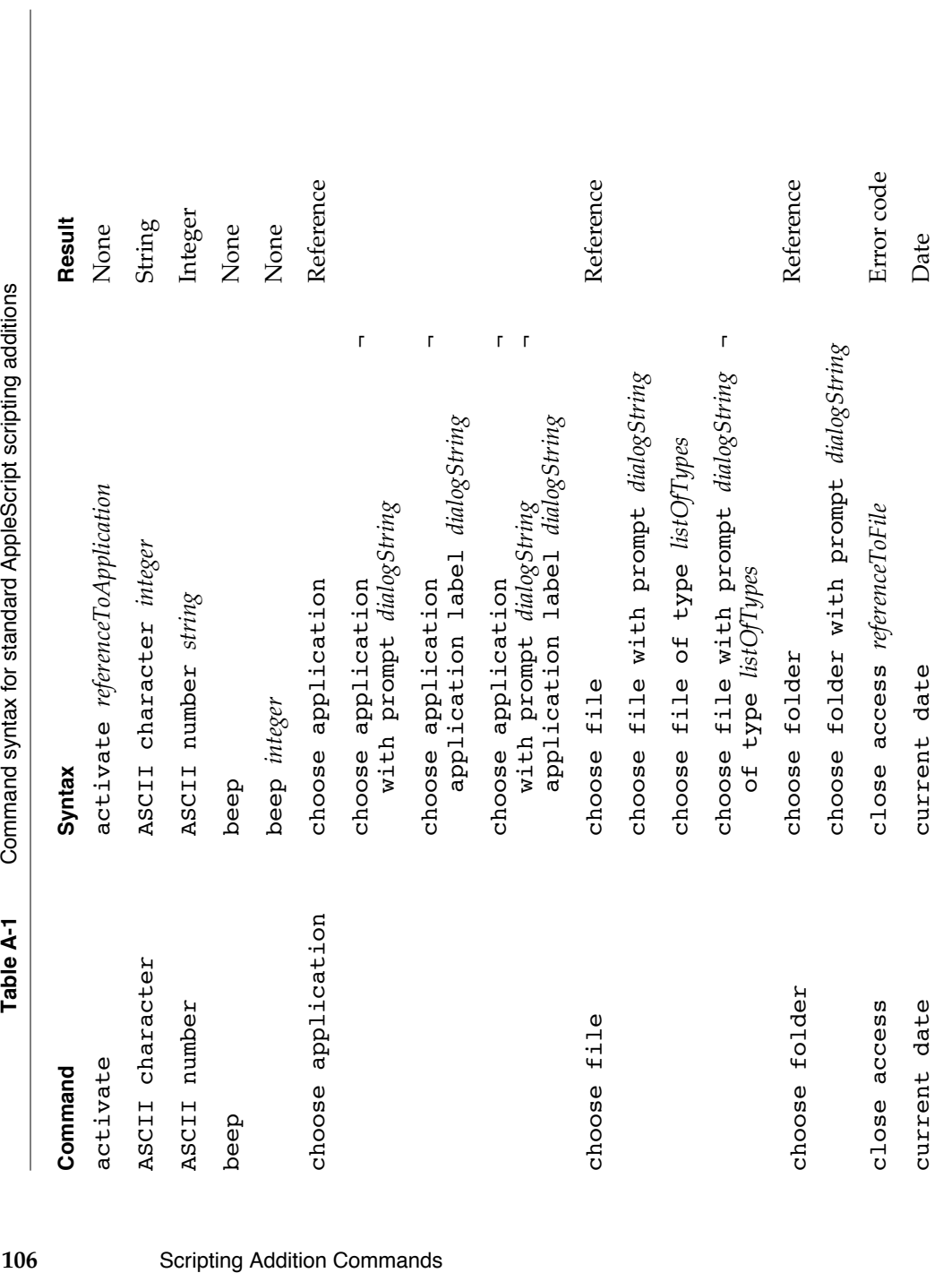

*continued*

 $continued$ 

**APPENDIX** 

Scripting Additions at a Glance

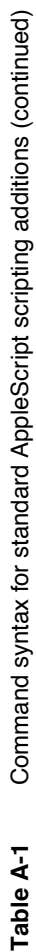

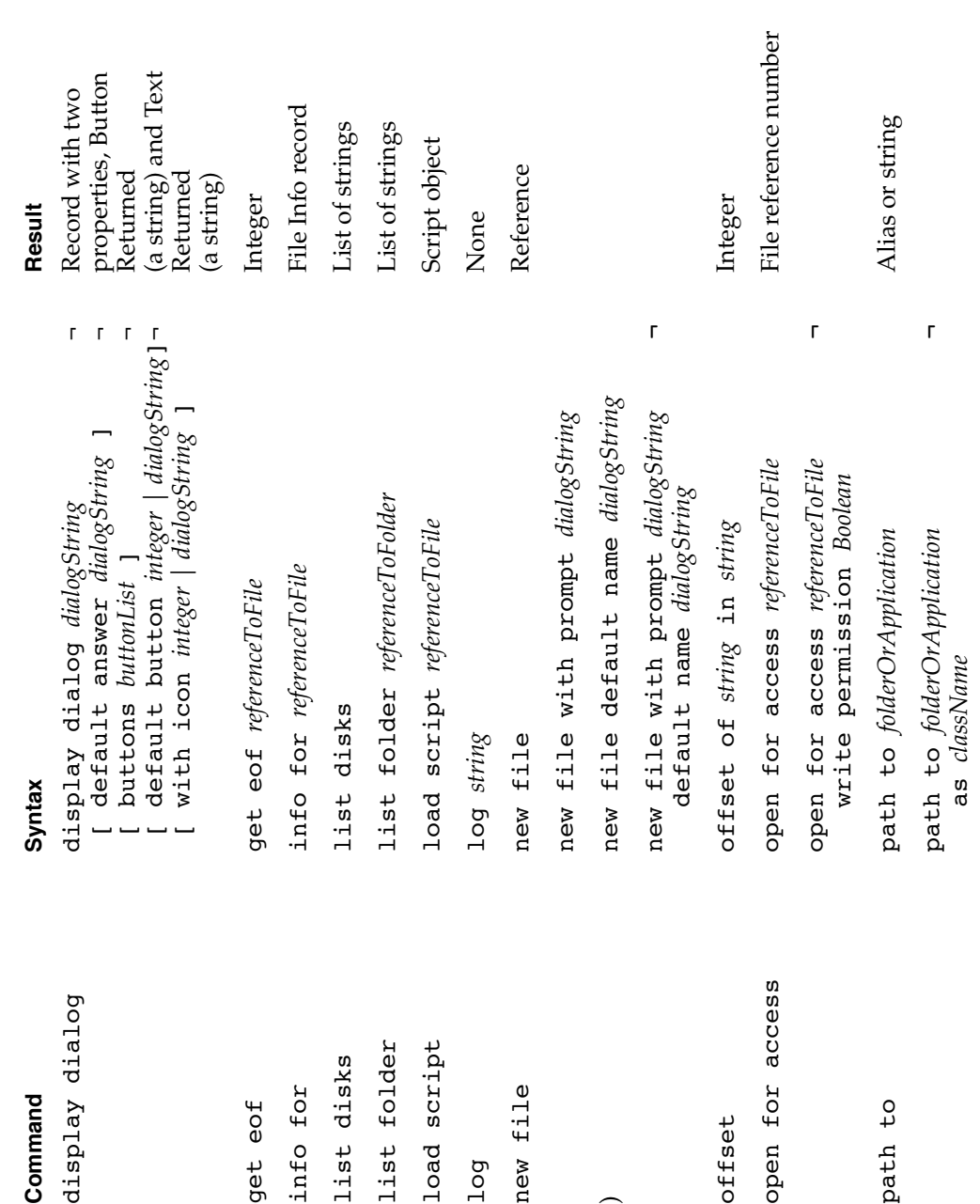

*continued*

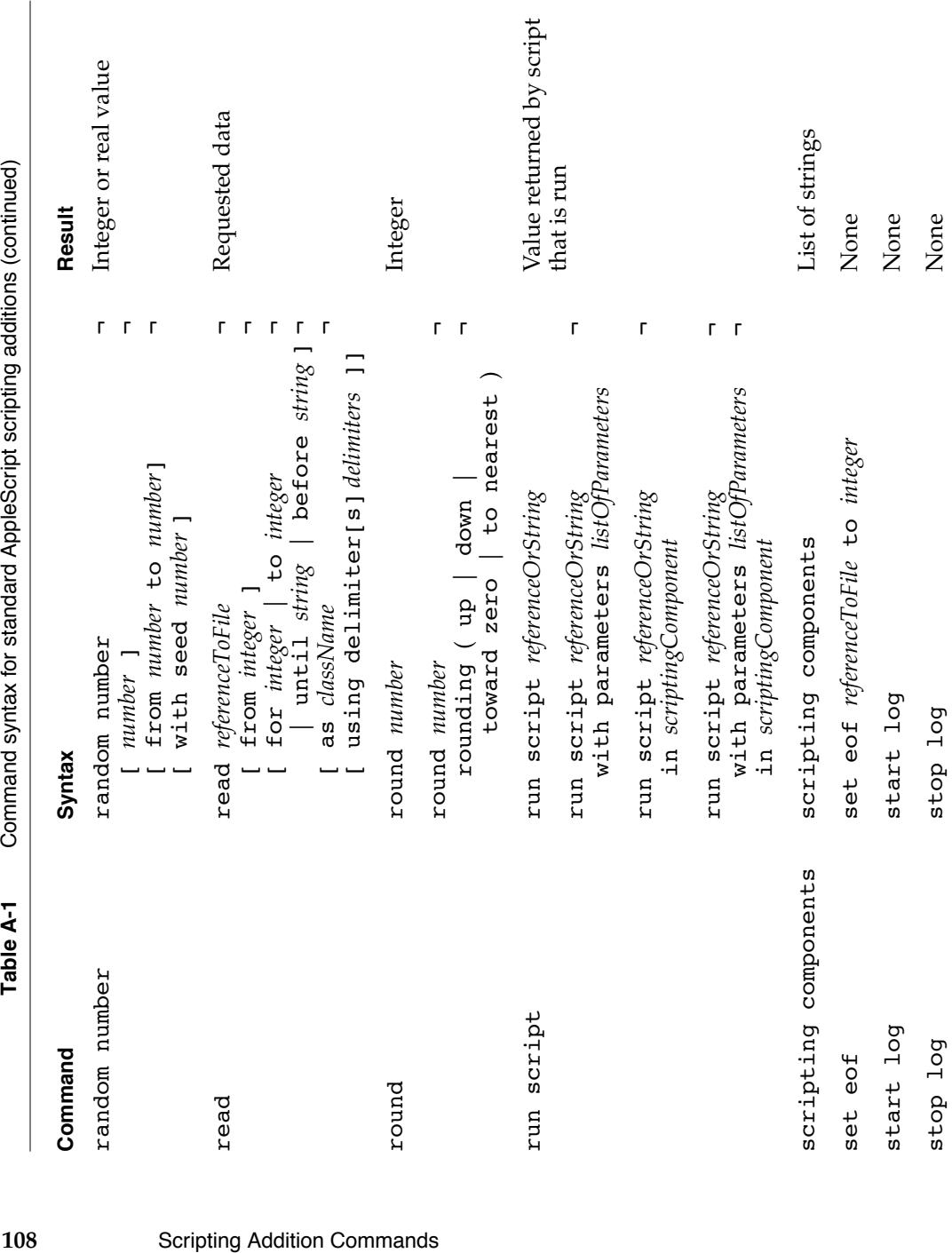

*continued*

#### Scripting Additions at a Glance

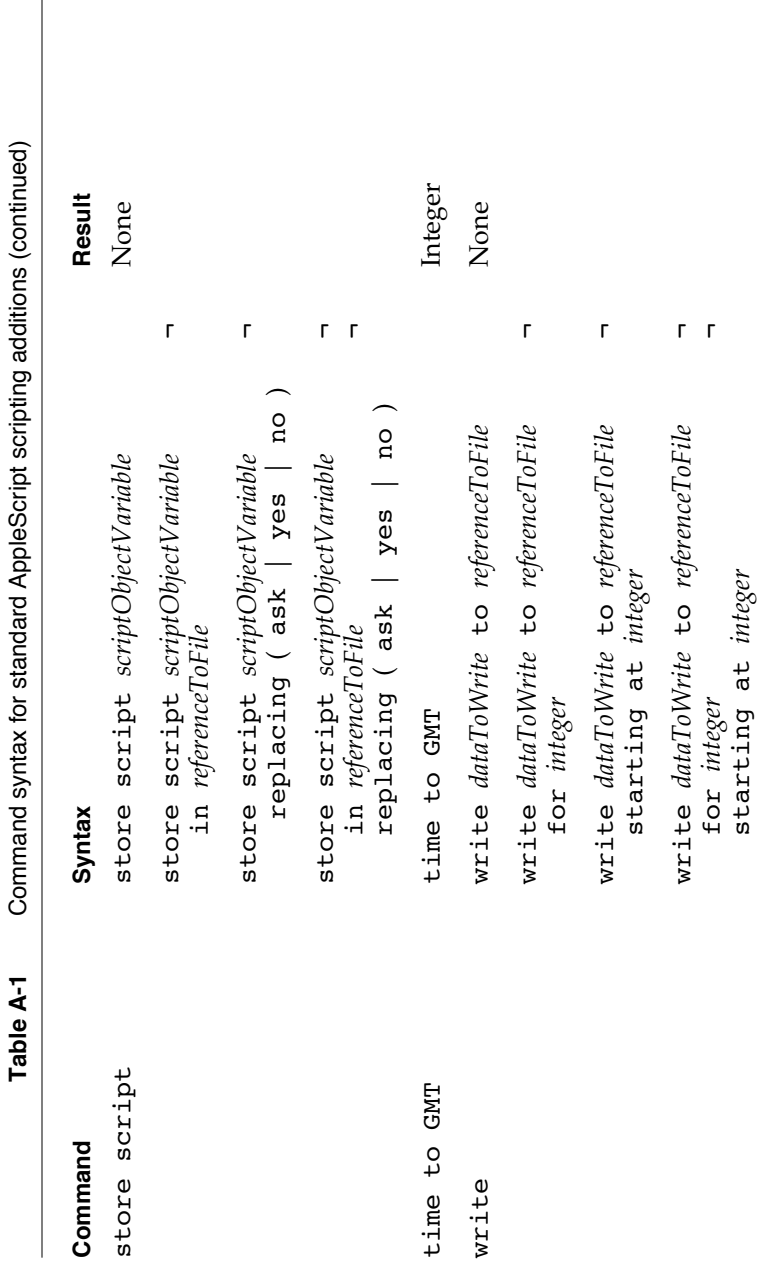

 $\overline{\phantom{a}}$ 

## Placeholders

Table A-2 explains the placeholders used in the syntax descriptions in this appendix.

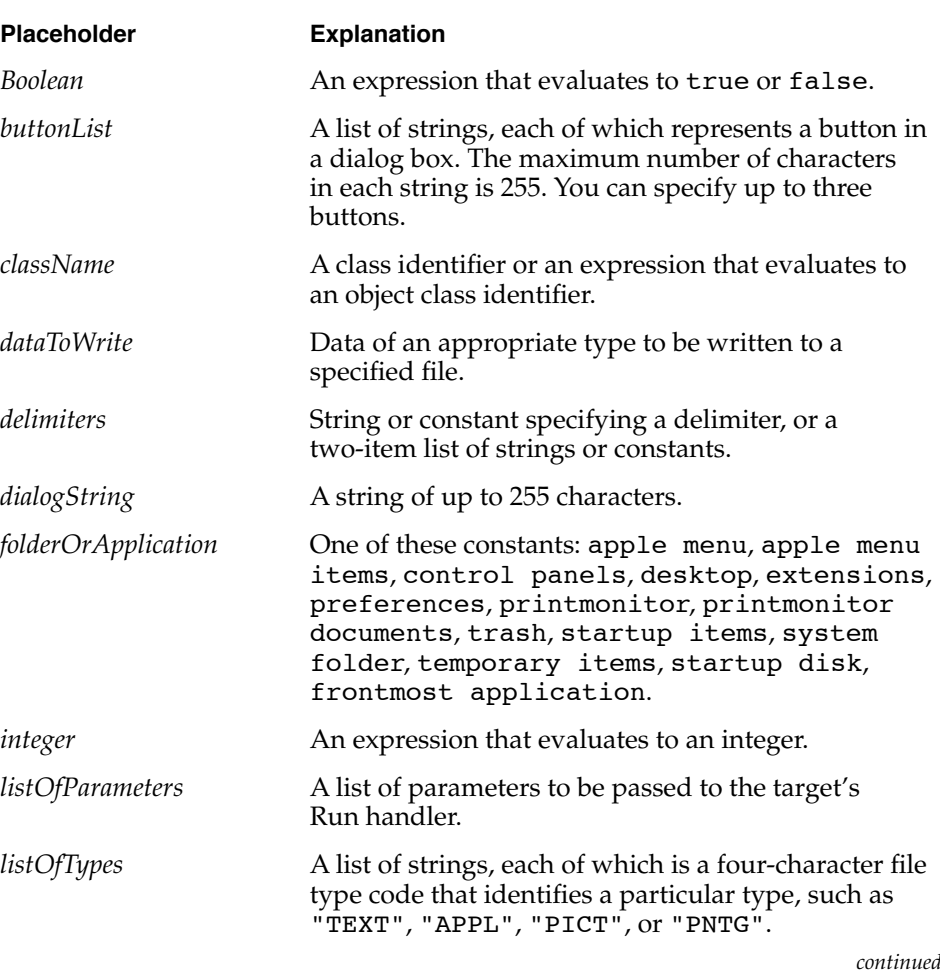

**Table A-2** Placeholders used in syntax descriptions

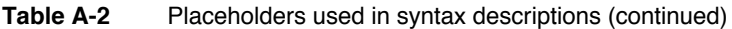

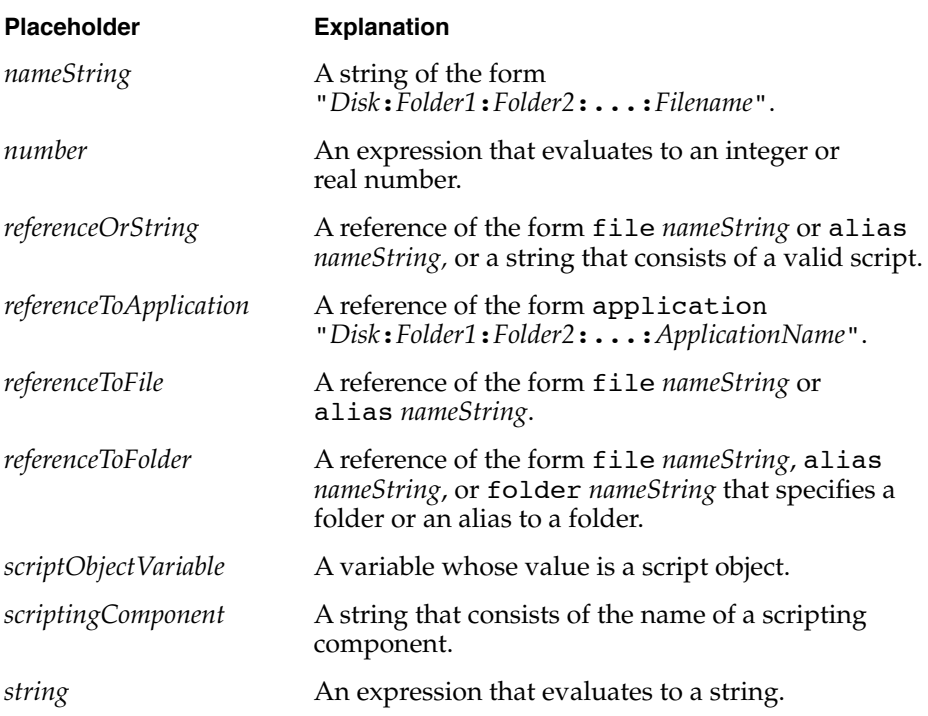

# Index

#### Symbols

() in syntax descriptions xi [] in syntax descriptions xi | in syntax descriptions xii

## A

Activate command 8–10 AddRecord handler 77–81 'aete' resource type 86-92, 102 alert icons, displayed by Display Dialog 26 alert sound 13 Apple event coercion scripting additions 87–88 Apple event handler scripting additions 86–87 ASCII Character command 10–11 ASCII Number command 11–12 'ascr' creator type 85

#### B

Beep command 13 brackets, in syntax descriptions xi

## $\mathsf C$

Caution icon, displayed by Display Dialog 26 Choose Application command 14–16 Choose File command 16–17 Choose Folder command 18–19 Close Access command 19–21

command definitions 8–70, 106–111 Activate 8–10 ASCII Character 10–11 ASCII Number 11–12 Beep 13 Choose Application 14–16 Choose File 16–17 Choose Folder 18–19 Close Access 19–21 Current Date 21–22 Display Dialog 22–26 Get EOF 27–28 Info For 28–31 List Disks 32 List Folder 33–34 Load Script 34–36 Log 36–37 New File 37–39 Offset 39–41 Open for Access 41–43 Path To 43–45 Random Number 46–48 Read 48–53 Round 54–55 Run Script 55–57 Scripting Components 57–58 Set EOF 58–60 Start Log 60–62 Stop Log 62–63 Store Script 63–66 Time to GMT 66–67 Write 68–70 Command-period to cancel a dialog box 25 to cancel Beep command 13 Continue statements 4

CSDS coercion form 88 CSPT coercion form 88 Current Date command 21–22

#### D

DeleteRecord handler 74–77 dialects xi dictionary, scripting addition 3 Display Dialog command 3, 22–26

## E

Esc key to cancel a dialog box 25 to cancel Beep command 13

## F

File Commands Info For 28–31 List Disks 32 List Folder 33–34 Path To 43–45 File Info object class, defined by Info For command 29–30 file mark defined 71 and Read command 51 setting without reading or writing data 69, 78, 79, 80 and Write command 69 file reference number, defined 71 file types, displayed by Choose File 17

## G

Get EOF command 27–28 Greenwich mean time 66

#### H

handlers in scripting additions Apple event 86–87 coercion 87–88

### I, J, K

icons displayed by Display Dialog command 25 scripting addition 1 Info For command 28–31 installing scripting additions 1–2

#### L, M

List Disks command 32 List Folder command 33–34 Load Script command 34–36 Log command 36–37

#### N

New File command 37–39 Note icon, displayed by Display Dialog 26 Numerics commands Random Number 46–48 Read 54–55

#### O

object class definitions File Info, returned by Info For 29–31 Reply, returned by Display Dialog 24 Object Support Library 93 Offset command 39–41 and Scriptable Text Editor's Offset property 4 OpenFileIfItExists handler 82–83 Open for Access command 41–43 'osax' resource type 85–104 'osiz' resource 89–90 owned resources, for scripting additions 89, 91

## P, Q

parentheses, in syntax descriptions xi Path To command 43–45 placeholders, in syntax descriptions xi, 110–111 Play Sound scripting addition 93–104

#### R

Random Number command 46–48 Read command 48–53 ReadRecord handler 71–73 Read/Write Commands Close Access 19–21 deleting a record with 73–77 extracting a record with 71–73 Get EOF 27–28 inserting a record with 77–81 Open for Access 41–43 opening or creating a file with 81–83 Read 48–53 Set EOF 58–60 using 70–83 Write 68–70 records, used for reply values 91–93

Reply object class 24 reserved words 3 resource chain, and scripting additions 91 resource type declaration, for 'osiz' resource 89–90 Round command 54–55 Run Script command 55–57

#### S

Scriptable Text Editor x scripting additions Apple event coercion 87–88 Apple event handler 86–87 commands 5–83 defined 1 dictionaries 3, 5 example in C 93–104 files for standard 5–8 installing 1–2 listed 6–8 owned resources 89, 91 resource chain and 91 sending 2–4 types of 85–88 using records for reply values 91–93 writing 85–104 Scripting Additions folder 2 scripting addition size resource 89–90 Scripting Components command 57–58 Set EOF command 58–60 Start Log command 60–62 Stop icon, displayed by Display Dialog 26 Stop Log command 62–63 Store Script command 63–66 String Commands ASCII Character 10–11 ASCII Number 11–12 Offset 39–41

## T

Tell statements 2–4 Time to GMT command 66–67 typographic conventions xi–xii

### $\cup$

undefined commands 2

## V

vertical bars, in syntax descriptions xii

## W, X, Y, Z

Write command 68–70 WriteNewRecord handler 79–81

This Apple manual was written, edited, and composed on a desktop publishing system using Apple Macintosh computers and FrameMaker software. Proof pages were created on an Apple LaserWriter IINTX printer. Final page negatives were output directly from the text and graphic files. Line art was created using Adobe™ Illustrator. PostScript<sup>™</sup>, the page-description language for the LaserWriter, was developed by Adobe Systems Incorporated.

Text type is Palatino® and display type is Helvetica®. Bullets are ITC Zapf Dingbats®. Some elements, such as program listings, are set in Apple Courier.

#### WRITERS

Sean Cotter and Pegi Wheeler

DEVELOPMENTAL EDITOR Jeanne Woodward

ILLUSTRATOR Deborah Dennis

PRODUCTION EDITOR Rex Wolf

Special thanks to Donald Olson.

Acknowledgments to Scott Bongiorno, Ron Karr, Yuji Hachiya, Jon Pugh, Brett Sher, and the entire AppleScript team.